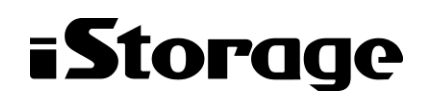

Empowered by Innovation

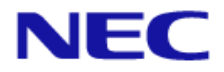

# iStorage HS シリーズ

# ユニバーサル高速 **I/O** ユーザーズガイド

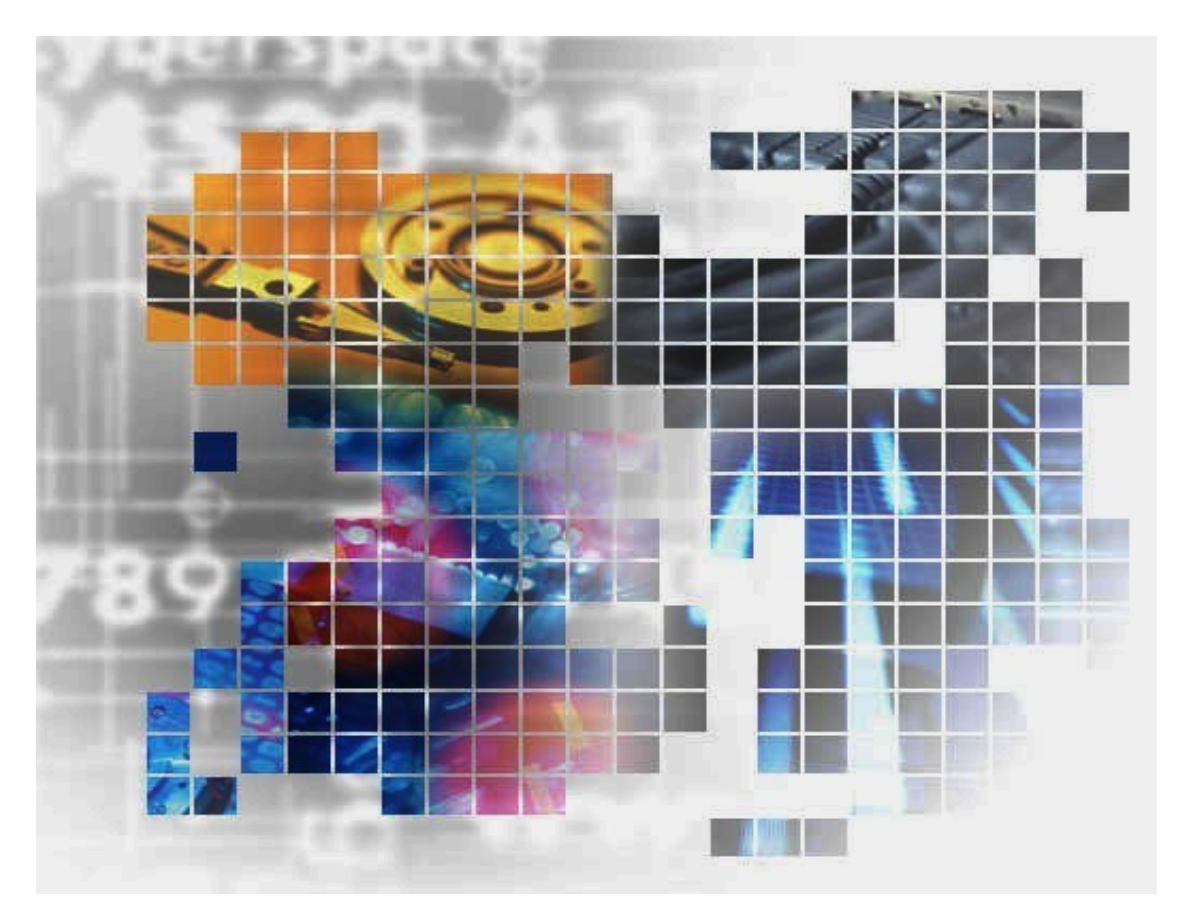

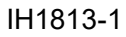

### 輸出する際の注意事項

本製品(ソフトウェアを含む)は、外国為替及び外国貿 易法で規定される規制貨物(または役務)に該当するこ とがあります。

その場合、日本国外へ輸出する場合には日本国政府の 輸出許可が必要です。

なお、輸出許可申請手続にあたり資料等が必要な場合 には、お買い上げの販売店またはお近くの当社営業拠点 にご相談ください。

Copyright © 2021 NEC Corporation. All rights reserved.

このドキュメントの情報は、現状有姿で提供され、予告なしに変更されることがあります。NEC Corporation およびその関連会社は、このドキュメントに誤りがないことの保証は致しかねます。

HYDRAstor、DataRedux、Distributed Resilient Data (DRD)は NEC Corporation の日本およびその他 の国における登録商標または商標です。

Microsoft、Windows、Windows Server、MS-DOS、Active Directory は、米国 Microsoft Corporation の米国およびその他の国における商標または登録商標です。

Linux は、Linus Torvalds 氏の米国およびその他の国における商標または登録商標です。 その他、本通知に登場する会社名、製品名は一般に各社の登録商標または商標です。

## iStorage HS シリーズについて

iStorage HS シリーズには、バックアップ/アーカイブ用途の iStorage HS3/HS8/HS Virtual Appliance とアーカイブ用途の iStorage HS6 があります。

#### **iStorage HS3/HS8**

NEC 独自のグリッド・ストレージ技術によるシステムの柔軟な拡張性、分散冗長配置技術による 高い信頼性、最先端の重複排除技術による高いデータ圧縮性を持つディスクストレージです。

搭載する重複排除エンジンは、最も効率よく重複を検出できる可変長の知的ブロック分割方式を 採用しています。

これにより、複数世代のバックアップデータを効率的に格納し、テープ並みの容量単価を実現し た製品です。

#### **iStorage HS6**

iStorage HS3/HS8 のコア技術を継承し、システムの柔軟な拡張性、分散冗長配置技術による高い 信頼性、および重複排除機能を備えたディスクストレージです。

搭載する重複排除エンジンは、リソースの消費が少ない固定長分割方式を採用しています。これ により入出力処理への影響を抑え低価格を実現しています。

#### **iStorage HS Virtual Appliance**

iStorage HS8/HS3 で培われたコア技術をベースとした iStorage HS シリーズの仮想アプライアン ス製品です。

一般的なサーバ上の仮想化環境で動作するため、サーバリソースの有効活用を行い、消費電力 や運用管理コスト低減を図ることができます。また、すばやく導入することが可能なため、ビ ジネスや IT 環境の変化に柔軟に対応できます。

iStorage HS Virtual Appliance を使用する場合は、はじめに「iStorage HS シリーズ Virtual Appliance 導入構成ガイド」をお読みください。

## 本書について

### 対象読者

本書は、市販されている標準的なバックアップ/リストアシステムに精通しているシステム管理 者を対象としています。システム管理者が、ストレージ管理者やバックアップ管理者の場合も あります。管理者ユーザの役割と責任は、部門の方針と慣例によって決定されます。

2021年 4月 初 版

### 備考

- (1) 本書は、iStorage HS3/HS8 バージョン5.6, iStorage HS6 バージョン2.6 およびiStorage HS Virtual Appliance バージョン1.6に対応しています。
- (2) 本書では、特にご注意いただく内容を下記で示しております。

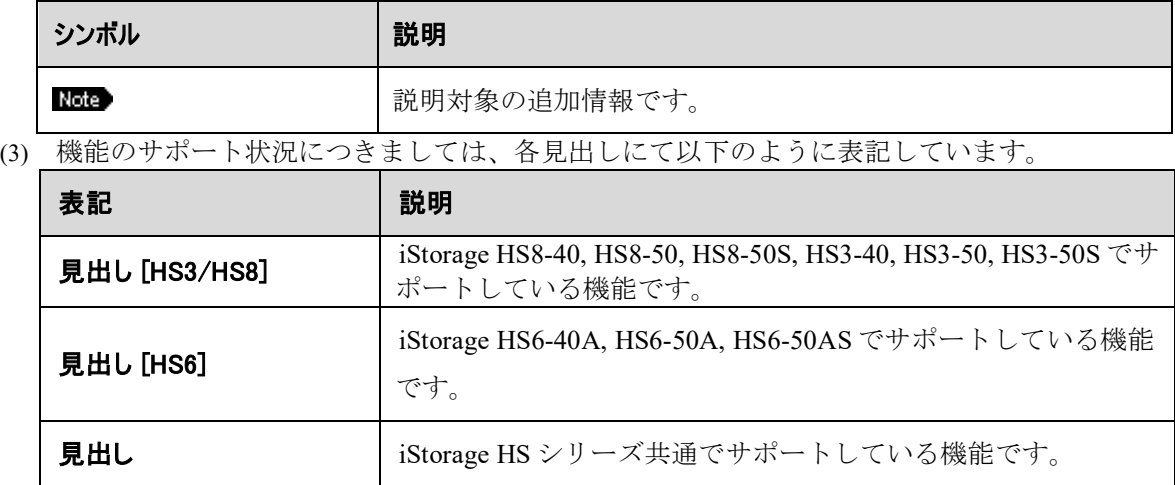

# 目次

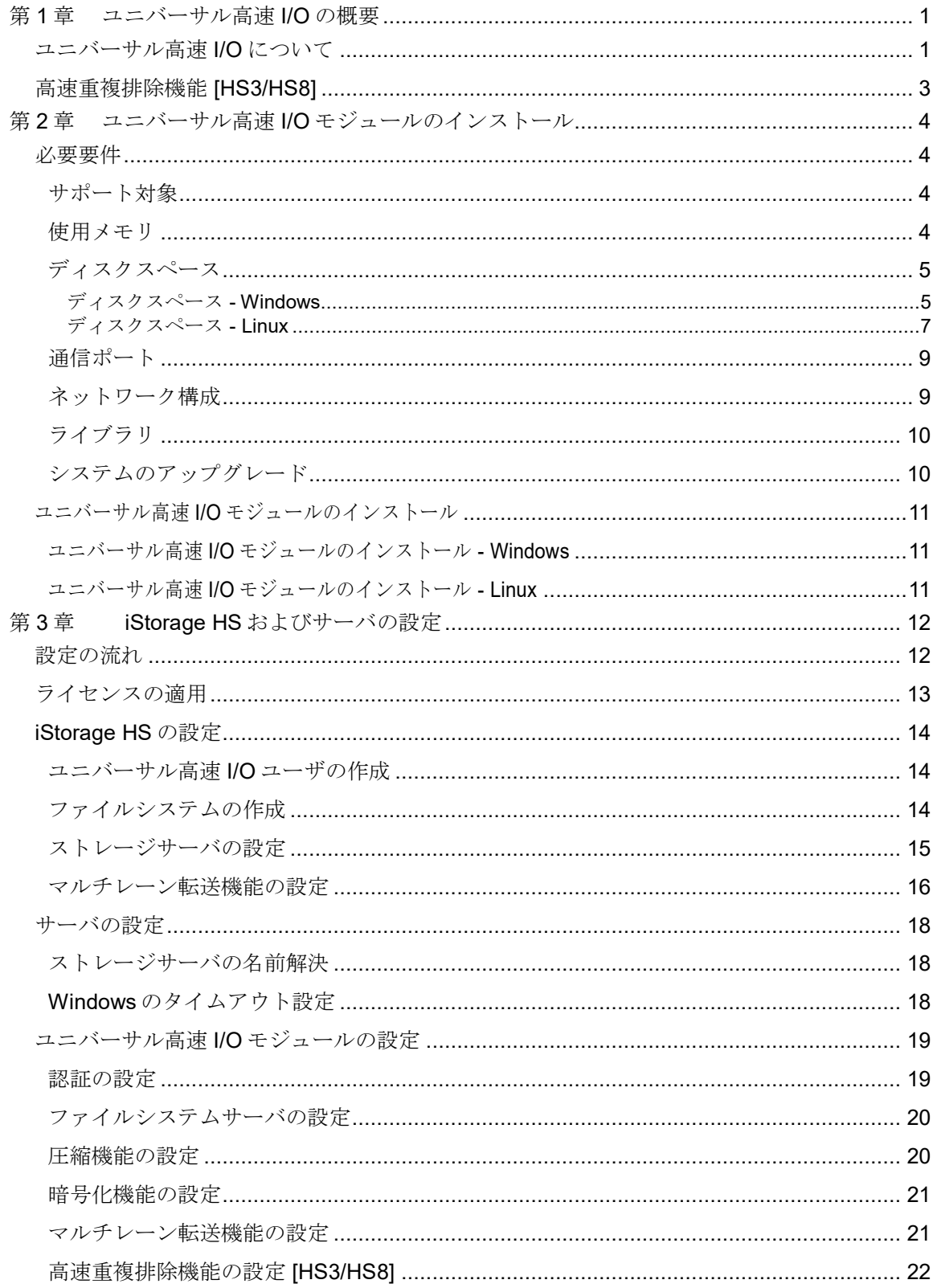

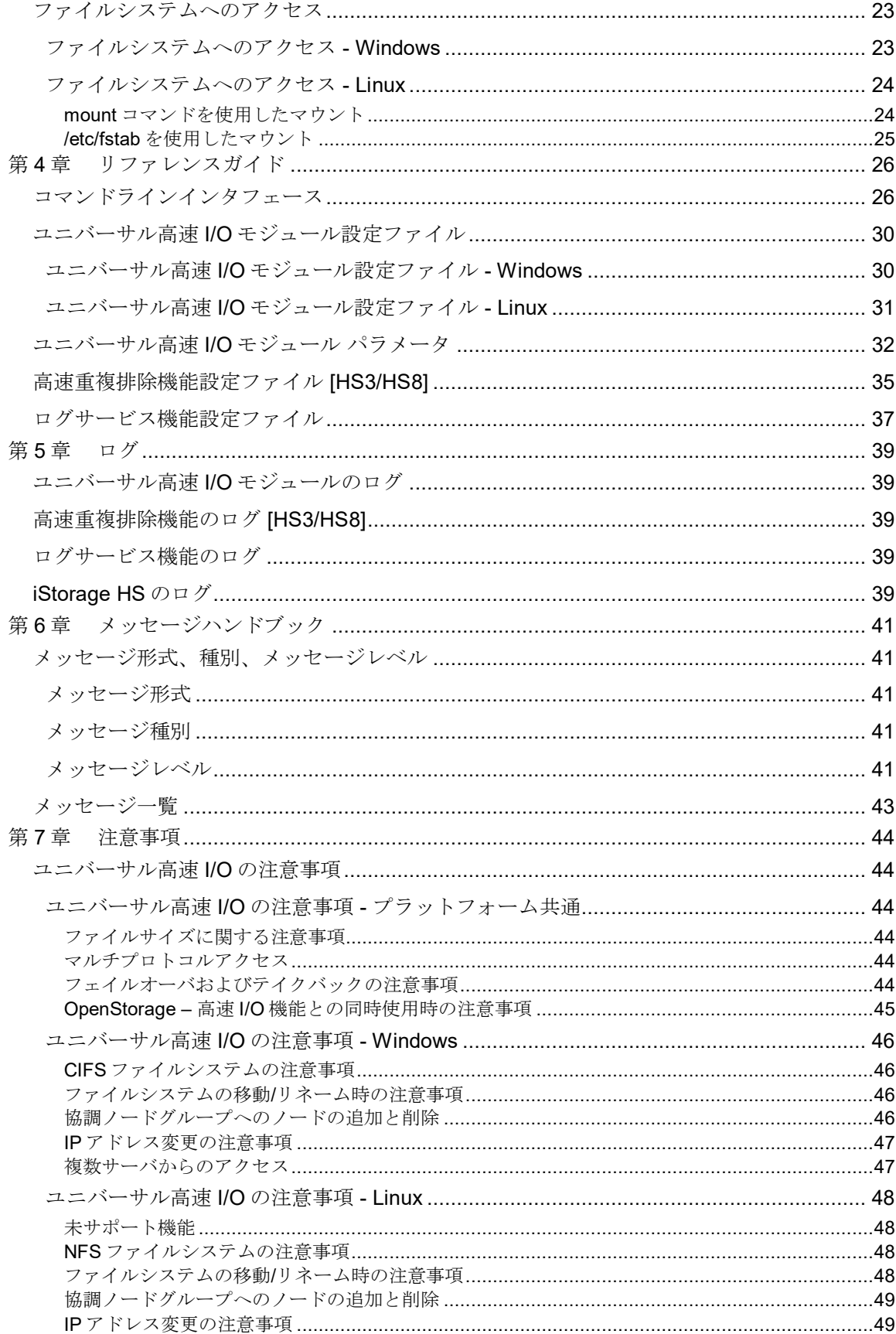

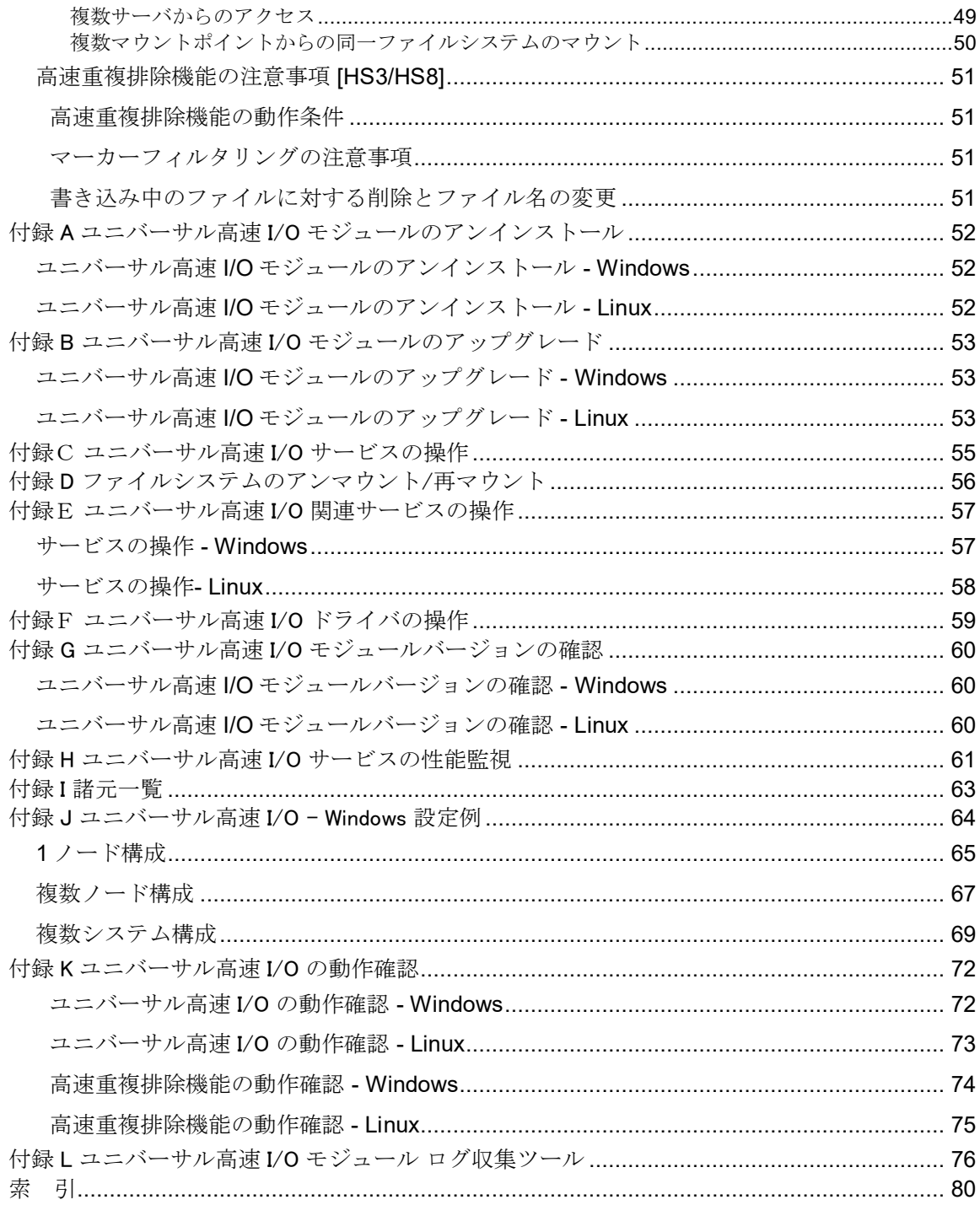

## 第**1**章 ユニバーサル高速 **I/O** の概要

## <span id="page-8-1"></span><span id="page-8-0"></span>ユニバーサル高速 I/O について

ユニバーサル高速 I/O は、サーバと iStorage HS 間のデータ転送を最適に行う機能です。ユ ニバーサル高速 I/O は分散ファイルシステムとして提供されており、サーバ上でマウント された iStorage HS のファイルシステムは、iStorage HS に存在することを意識せずにローカ ルと同じように扱うことができます。

iStorage HS において、ユニバーサル高速 I/O を利用するメリットは下記の通りです。

- パフォーマンス向上 サーバと iStorage HS の間を独自の高速プロトコルで結び、高速なデータ転送を実現 します。
- ネットワーク転送の効率化 データ転送時に、サーバと iStorage HS 間の通信を圧縮することができます。 狭い帯域のネットワークを使用している環境下で、圧縮可能なデータの転送を行う場 合に有効なオプションです。

設定の詳細については、[「圧縮機能の設定」](#page-27-1)を参照してください。

- 本機能使用時のデータ転送の性能は、使用環境により大きく変化します。特 に、以下の項目により特性が変わります。
	- ユニバーサル高速 I/O モジュールをインストールしているサーバの CPU 性 能
	- データの圧縮率
	- 同時に実行するオペレーション数
- セキュリティ

データ転送時に、サーバと iStorage HS 間の通信を暗号化することができます。これ によりセキュアなデータ通信を実現します。

 Windows 上でユニバーサル高速 I/O を使用する場合、暗号化機能は未サポート になります。

セキュアでない回線を使用したデータ転送を行うときに有効なオプションです。 設定の詳細については、[「暗号化機能の設定」](#page-28-0)を参照してください。

- 本機能使用時のデータ転送の性能は、使用環境により大きく変化します。特 に、以下の項目により特性が変わります。
	- ユニバーサル高速 I/O モジュールをインストールしているサーバの CPU 性 能
	- 同時に実行するオペレーション数
- 負荷分散

サーバと iStorage HS が複数のネットワークを介して接続されている場合、読み込み/ 書き込み毎に異なるネットワークを使用してデータ転送を行い、負荷を分散します(マ ルチレーン転送機能)。

設定の詳細については、[「マルチレーン転送機能の設定」](#page-23-0)および[「マルチレーン転送](#page-28-1) [機能の設定」](#page-28-1)を参照してください。

ユニバーサル高速 I/O を利用するには、サーバにユニバーサル高速 I/O モジュールをインス トールする必要があります。ユニバーサル高速 I/O モジュールをサーバにインストールし て iStorage HS のファイルシステムをマウントすることで、図 1-1 のように iStorage HS と通 信を行います。

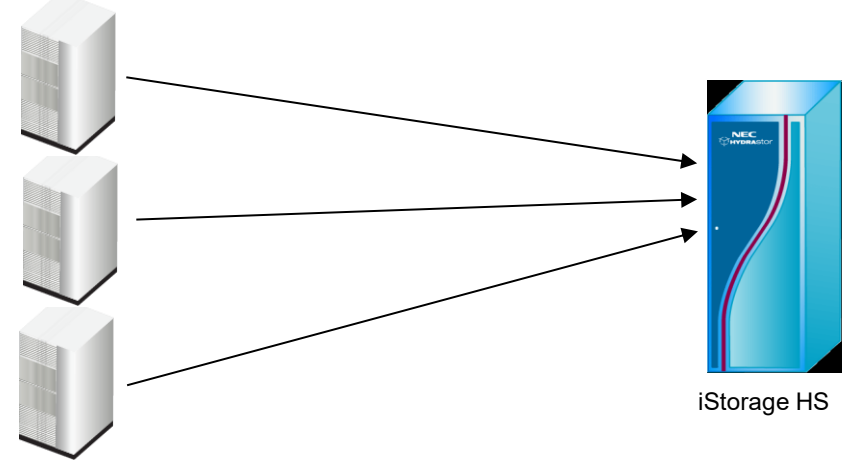

ユニバーサル高速 I/O モジュールが インストールされたサーバ

図 1-1 ユニバーサル高速 I/O の構成

以降、本書では「ノード」の用語を「アクセラレータノード機能を持つノード」と定義しま す。アクセラレータノード機能の詳細については、「ユーザーズガイド」を参照してくだ さい。

## <span id="page-10-0"></span>高速重複排除機能 [HS3/HS8]

高速重複排除機能は、iStorage HS へのデータの書き込みの際に、サーバ上でデータの重複 排除を行って iStorage HS に転送する機能です。

サーバ上で重複排除を行うことで、iStorage HS へ転送するデータ量が減少し、データ書き 込みの性能が向上します。

狭い帯域のネットワークを使用している環境下で、重複排除可能なデータの転送を行う場 合に有効なオプションです。

- 本機能使用時のデータ転送の性能は、使用環境により大きく変化します。特に、以 下の項目により特性が変わります。
	- 書き込むデータの重複排除率
	- ユニバーサル高速 I/O モジュールをインストールしているサーバの CPU 性能
	- データの圧縮率
	- 同時に実行するオペレーション数

設定の詳細については、[「高速重複排除機能の設定」](#page-29-0)を参照してください。

## <span id="page-11-0"></span>第**2**章 ユニバーサル高速 **I/O** モジュールのインストール

<span id="page-11-1"></span>ユニバーサル高速 I/O の機能を使用するには、ユニバーサル高速 I/O モジュールをサーバ上にインス トール必要があります。この章ではユニバーサル高速 I/O のインストール方法について記載します。

### 必要要件

ユニバーサル高速 I/O モジュールのインストールを行う前に、本節の説明を確認してくだ

さい。

ユニバーサル高速 I/O 利用時の注意事項については、[「第](#page-51-0) 7 章 [注意事項」](#page-51-0)を参照し てください。

### <span id="page-11-2"></span>サポート対象

ユニバーサル高速 I/O のサポートマトリクスについては、リリースメモを参照してくださ い。

### <span id="page-11-3"></span>使用メモリ

ユニバーサル高速 I/O が使用するメモリ量は、本機能を使用してアクセスするファイルシ

ステムの数によって決まります。

1 つのファイルシステムあたり、1.25GB のメモリを使用します。 ユニバーサル高速 I/O が使用するメモリ量は合計で、

<ファイルシステムの数> × *1.25GB*

になります。

### 高速重複排除機能を使用する場合 **[HS3/HS8]**

高速重複排除機能を使用する場合、上記に加えて 2.5G のメモリを使用します。高速重複排 除機能で必要なメモリ量は、マウントポイントの数によらず 2.5GBになります。

高速重複排除機能で使用する 2.5G のメモリ中、2.0G は RAM ディスク(/dev/shm)を使用し ます。

Linux では、RAM ディスクのサイズは設定によって上限が決められています。そのため、 Linux 上でユニバーサル高速 I/O を使用する場合、df コマンドを使用して、サーバの OS に 割り当てられている RAM ディスクの空き容量を事前に確認してください。(既定値は物理 メモリの 50%のサイズです)

高速重複排除機能で使用できる RAM ディスクのサイズが 2.0GB 未満の場合、/etc/fstab の tmpfs エントリを変更し、使用できる RAM ディスクのサイズを 2.0GB 以上に設定してくだ さい。

....................................

## <span id="page-12-0"></span>ディスクスペース

必要なディスクスペースは、ユニバーサル高速 I/O を使用するプラットフォームによって 異なります。

### <span id="page-12-1"></span>ディスクスペース - Windows

ユニバーサル高速 I/O が必要なディスクスペースは、使用するファイルシステムの数によ りません。

必要なディスクスペースは、ユニバーサル高速 I/O モジュールの以下のパラメータで決定 されます。

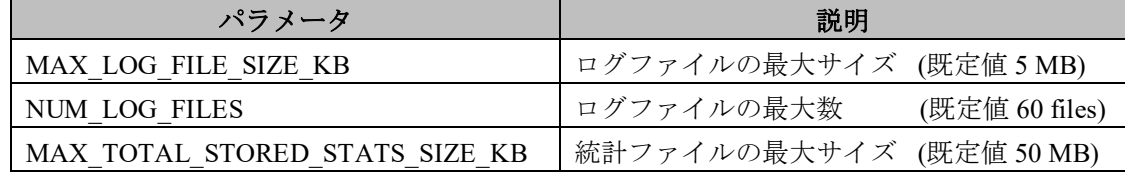

ユニバーサル高速 I/O が必要とするディスクスペースは合計で、

*MAX\_LOG\_FILE\_SIZE\_KB* × *NUM\_LOG\_FILES* + *MAX\_TOTAL\_STORED\_STATS\_SIZE\_KB* となり、既定値では、350MB です。

これらのログファイルの出力先は、ユニバーサル高速 I/O モジュールのインストールされ たパスになります。ログの出力先は、 Program Files¥UniversalExpressIO¥logs です。

ユニバーサル高速 I/O モジュールのパラメータの詳細については、[「ユニバーサル高速](#page-37-0) I/O [モジュール設定ファイル」](#page-37-0)を参照してください。

### ログサービス機能

上記に加えてログサービス機能用のディスクスペースが必要になります。ログサービ ス機能で必要なディスクスペースは使用するファイルシステムの数によりません。 必要なディスクスペースは、150MB です。

これらのログファイルの出力先は、ログサービス機能のパラメータ [LOG\_FILE]と [STATISTICS\_DIR]で指定されたパスになります。

既定値ではログファイルと統計ファイルの出力先はそれぞれ、

Program Files¥UniversalExpressIO¥ueioLogService¥logs

Program Files¥UniversalExpressIO¥ueioLogService¥stats

になります。

ログサービスのパラメータの詳細については、[「ログサービス機能設定ファイル」](#page-44-0)参照し てください。

### 高速重複排除機能を使用する場合 **[HS3/HS8]**

高速重複排除機能を使用する場合、上記に加えて高速重複排除機能用のディスクスペース が必要になります。高速重複排除機能で必要なディスクスペースは使用するファイルシス テムの数によりません。

高速重複排除機能で必要なディスクスペースは、高速重複排除機能の以下のパラメータで 決定されます。

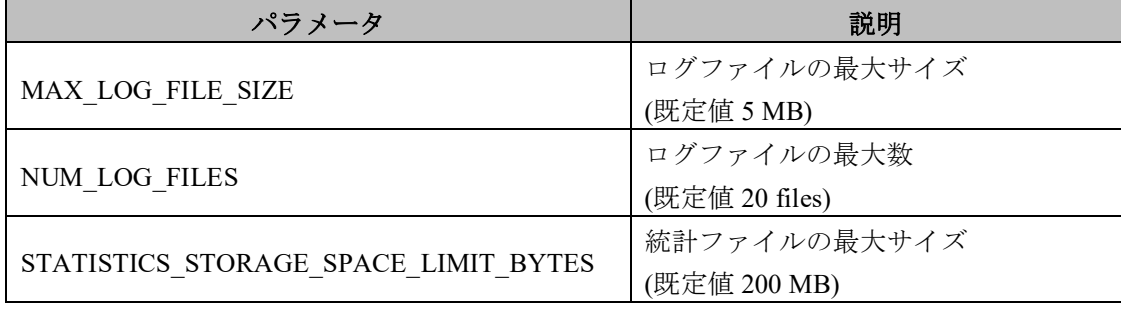

必要なディスクスペースは、

MAX\_LOG\_FILE\_SIZE × NUM\_LOG\_FILES + STATISTICS\_STORAGE\_SPACE\_LIMIT\_BYTES となり、既定値では、300MB です。

これらのログファイルの出力先は、高速重複排除機能のパラメータ [LOG\_FILE]と [STATISTICS\_DIR]で指定されたパスになります。

既定値ではログファイルと統計ファイルの出力先はそれぞれ、

Program Files¥UniversalExpressIO¥dedupedTransfer¥logs

Program Files¥UniversalExpressIO¥dedupedTransfer¥stats になります。

高速重複排除のパラメータの詳細については、[「高速重複排除機能設定ファイル」](#page-42-0)を参照 してください。

### <span id="page-14-0"></span>ディスクスペース - Linux

ユニバーサル高速 I/O が必要なディスクスペースは、使用するファイルシステムの数によ って決まります。

ファイルシステム毎に必要なディスクスペースは、ユニバーサル高速 I/O モジュールの以 下のパラメータで決定されます。

| パラメータ                          | 説明                           |
|--------------------------------|------------------------------|
| MAX LOG FILE SIZE KB           | ログファイルの最大サイズ (既定値5MB)        |
| NUM LOG FILES                  | ログファイルの最大数<br>(既定值 12 files) |
| MAX TOTAL STORED STATS SIZE KB | 統計ファイルの最大サイズ (既定値 50 MB)     |

NGC ログ採取時には、最大サイズが MAX\_LOG\_FILE\_SIZE\_KB の一時ファイルが作成さ れます。したがって、ログの合計サイズは、MAX\_LOG\_FILE\_SIZE\_KB × *(NUM\_LOG\_FILES* + 1*)*となります。

1 つのファイルシステムあたり、必要なディスクスペースは、

*MAX\_LOG\_FILE\_SIZE\_KB* × *(NUM\_LOG\_FILES* + 1) + M*AX\_TOTAL\_STORED\_STATS\_SIZE\_KB* となり、既定値では、115MB です。

ただし、障害時には上記とは別のログが作成される場合があります。障害時に作成される ログの最大値は 5MB になるため、1 つのマウントポイントあたり、必要なディスクスペー スは、既定値では 120MB になります。

ユニバーサル高速 I/O が必要とするディスクスペースは合計で、

<ファイルシステムの数> ×[*MAX\_LOG\_FILE\_SIZE\_KB* × *(NUM\_LOG\_FILES* + 1) + *MAX\_TOTAL\_STORED\_STATS\_SIZE\_KB* + 5MB]

となります。

これらのログファイルの出力先は、ユニバーサル高速 I/O モジュールのパラメータ [WORK\_DIRECTORY\_PREFIX]で指定されたパスになります。既定値では、 /opt/nec/HS/hsfs です。

ユニバーサル高速 I/O モジュールのパラメータの詳細については、[「ユニバーサル高速](#page-37-0) I/O [モジュール設定ファイル」](#page-37-0)を参照してください。

### ログサービス機能

上記に加えてログサービス機能用のディスクスペースが必要になります。ログサービス機 能で必要なディスクスペースは使用するファイルシステムの数によりません。必要なディ スクスペースは、150MB です。

これらのログファイルの出力先は、ログサービス機能のパラメータ [LOG\_FILE]と [STATISTICS\_DIR]で指定されたパスになります。

既定値ではログファイルと統計ファイルの出力先はそれぞれ、

/opt/nec/HS/hsfs/ueioLogService/logs

/opt/nec/HS/hsfs/ueioLogService/stats

になります。

ログサービスのパラメータの詳細については、[「ログサービス機能設定ファイル」](#page-44-0)を参照 してください。

### 高速重複排除機能を使用する場合 **[HS3/HS8]**

高速重複排除機能を使用する場合、上記に加えて高速重複排除機能用のディスクスペース が必要になります。高速重複排除機能で必要なディスクスペースは使用するファイルシス テムの数によりません。

高速重複排除機能で必要なディスクスペースは、高速重複排除機能の以下のパラメータで 決定されます。

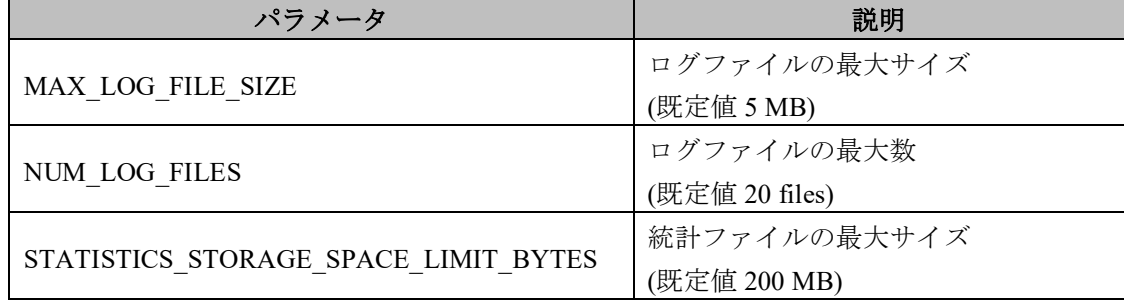

必要なディスクスペースは、

MAX\_LOG\_FILE\_SIZE × NUM\_LOG\_FILES + STATISTICS\_STORAGE\_SPACE\_LIMIT\_BYTES となり、既定値では、300MB です。

これらのログファイルの出力先は、高速重複排除機能のパラメータ [LOG\_FILE]と [STATISTICS\_DIR]で指定されたパスになります。既定値ではそれぞれ、

/opt/nec/HS/hsfs/dedupedTransfer/logs

/opt/nec/HS/hsfs/dedupedTransfer/stats になります。

高速重複排除のパラメータの詳細については、[「高速重複排除機能設定ファイル」](#page-42-0)を参照 してください。

### <span id="page-16-0"></span>通信ポート

ユニバーサル高速 I/O モジュールは iStorage HS と、iStorage HS 側の下記のポート番号で通 信します。

- 64006(TCP) : 高速重複排除用ポート
- 64007(TCP) : 暗号化機能用ポート
- 64008(TCP) : ユニバーサル高速I/O用ポート
- 64020(TCP) : ユニバーサル高速I/O用ポート

Windows 上でユニバーサル高速 I/O を使用する場合、上記に加えて以下のポート番号でも 通信を行います。

- $\bullet$  137(UDP)
- $\bullet$  138(UDP)
- $\bullet$  139(TCP)
- $\bullet$  445(TCP)

サーバと iStorage HS 間にファイアウォールを設置する場合は、上記のポートをアクセスブ ロックしないように設定してください。

### <span id="page-16-1"></span>ネットワーク構成

ユニバーサル高速 I/O を利用するためには、ユニバーサル高速 I/O モジュールがインストー ルされたサーバから、iStorage HS の管理ノード(フローティング IP アドレス)と、マウン ト対象のファイルシステムが存在するノードにアクセスする必要があります。

Hote HS3 シリーズをご利用の場合は、アクセスが必要なノードは当該ノードのみです。

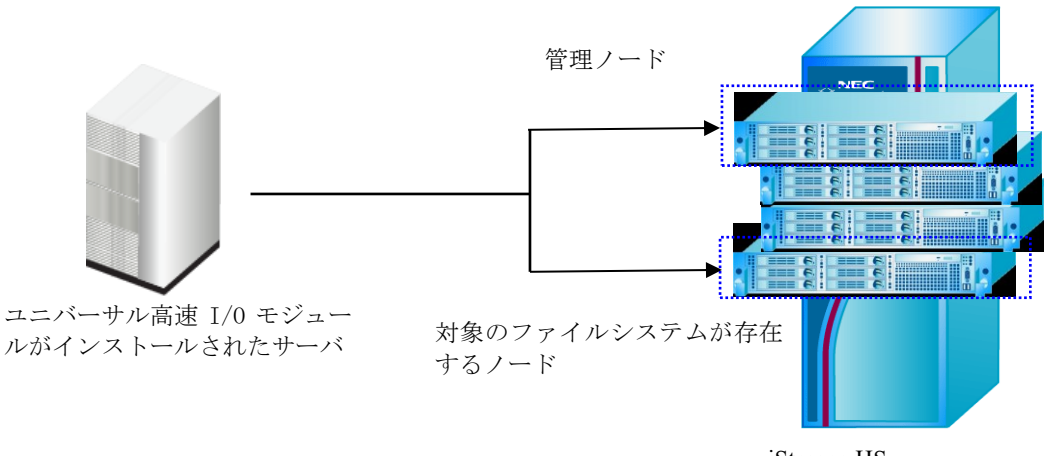

iStorage HS

#### 図 2-1 ネットワーク構成図

# <span id="page-17-0"></span>ライブラリ

ユニバーサル高速 I/O モジュールをインストールするサーバには、事前に以下のライブラ リがインストールされている必要があります。インストールされていない場合は、適宜イ ンストールを行ってください。

- Windows 2016 / 2012 R2 : 必要なライブラリはありません
- Red Hat Enterprise Linux 7 : fuse-2.9 以降のバージョン fuse-libs-2.9 以降のバージョン
- Red Hat Enterprise Linux 6 : fuse-2.7 以降のバージョン fuse-libs-2.7 以降のバージョン

## <span id="page-17-1"></span>システムのアップグレード

iStorage HS のシステムを最新バージョンにアップグレードする場合、ユニバーサル高速 I/O モジュールも最新版にアップグレードしてください。最新版のユニバーサル高速 I/O モジ ュールの入手については、担当営業または担当 SE に連絡してください。

下記の順序で iStorage HS とサーバ側のユニバーサル高速 I/O モジュールをアップグレード してください。

- 1. サーバ上のユニバーサル高速I/Oモジュールをアップグレード
- 2. ローカルシステムのiStorage HSをアップグレード

ユニバーサル高速 I/O モジュールのアップグレード手順については、「付録 B [ユニバーサ](#page-60-0) ル高速 I/O [モジュールのアップグレード」](#page-60-0)を参照してください。

## <span id="page-18-0"></span>ユニバーサル高速 I/O モジュールのインストール

ユニバーサル高速 I/O モジュールのインストール手順は、ユニバーサル高速 I/O を使用す るプラットフォームによって異なります。

## <span id="page-18-1"></span>ユニバーサル高速 I/O モジュールのインストール - Windows

下記の手順を実行して、ユニバーサル高速 I/O モジュールをインストールします。

- 1. Administrator 権限を持つユーザでサーバにログインします。
- 2. ユニバーサル高速 I/O モジュールをインストールします。 圧縮ファイルを解凍後、UniversalExpressIOSetup.exe を実行します。 [Next]をクリックして先に進みます。 インストール完了画面で、[Finish]をクリックします。

# <span id="page-18-2"></span>ユニバーサル高速 I/O モジュールのインストール - Linux

下記の手順を実行して、ユニバーサル高速 I/O モジュールをインストールします。

- 1. root ユーザでサーバにログインします。
- 2. ユニバーサル高速 I/O モジュールをインストールします。 圧縮ファイルを解凍後、下記のコマンドを実行し実行パーミッションを付与します。 **chmod +x NEC\_HS\_Filesystem-X\_X\_X-RHEL-XXXXXX.bin**

以下のコマンドを実行して、インストールします。 **./NEC\_HS\_Filesystem-X\_X\_X-RHEL-XXXXXX.bin**

## <span id="page-19-0"></span>第**3**章 **iStorage HS** およびサーバの設定

# <span id="page-19-1"></span>設定の流れ

ユニバーサル高速 I/O を使用するためには、iStorage HS とサーバ上で設定が必要になりま す。iStorage HS とサーバでの設定の流れは以下の通りです。

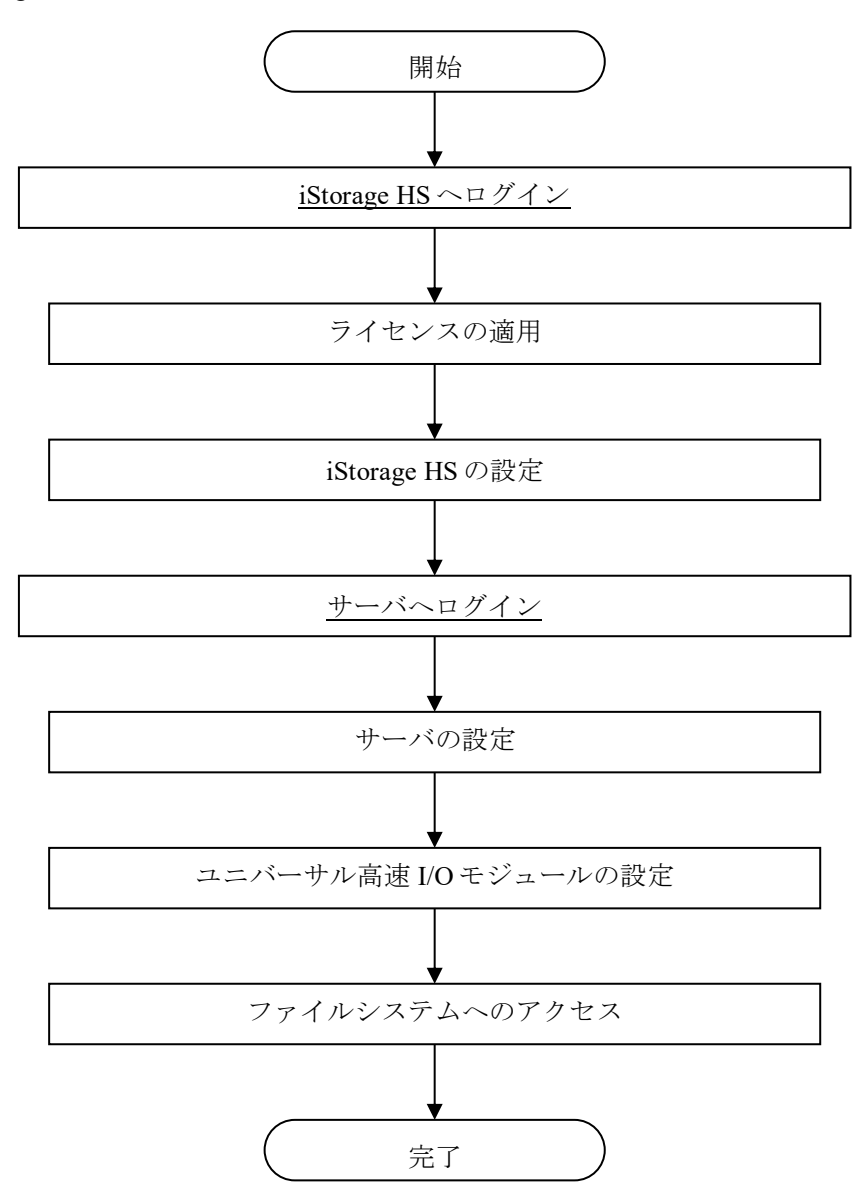

図 3-1 ユニバーサル高速 I/O の設定フロー

本設定を行うことで、iStorage HS のファイルシステムを、サーバからアクセスすることが できます。

## <span id="page-20-0"></span>ライセンスの適用

**.....** 

ユニバーサル高速 I/Oを使用するためには、以下のライセンスを適用する必要があります。 iStorage HS High Speed Data Transfer Option

上記ライセンスは、使用するノード単位で適用してください。適用されたノード上のファ イルシステムのみ、ユニバーサル高速 I/O が利用可能になります。

iStorage HS High Speed Data Transfer Option については、製品のリリースメモを参照してく ださい。

## <span id="page-21-0"></span>iStorage HS の設定

本節では、iStorage HS 側で必要な設定について記載します。

### <span id="page-21-1"></span>ユニバーサル高速 I/O ユーザの作成

ユニバーサル高速 I/O を使用する場合、サーバと iStorage HS との間で認証を行うため、ユ ニバーサル高速 I/O ユーザが必要となります。

GUI からユニバーサル高速 I/O ユーザを作成する場合、ユーザレベルとしてユニバーサル 高速 I/O を選択してください。GUI からのユーザ作成手順およびユーザレベルの詳細につ いては、「ユーザーズガイド」を参照してください。

CLI からユニバーサル高速 I/O ユーザを作成する場合、user コマンドを使用し、role とし て universal-express-io を選択してください。user コマンドの詳細については、「コマンド リファレンス」を参照してください。

ここで使用したユーザ名とパスワードはサーバ側での認証設定の際に使用します。サーバ 側での認証設定の詳細については、[「認証の設定」](#page-26-1)を参照してください。

## <span id="page-21-2"></span>ファイルシステムの作成

ユニバーサル高速 I/O では、CIFS、もしくは、NFS ファイルシステムを使用します。Windows 上でユニバーサル高速 I/O を使用する場合、CIFS ファイルシステムを、Linux 上でユニバ ーサル高速 I/O を使用する場合、NFS ファイルシステムをそれぞれ使用してください。 CIFS/NFS ファイルシステムの作成や変更、削除等の操作の詳細については、「ユーザーズ ガイド」を参照してください。

ユニバーサル高速 I/O 利用時の CIFS/NFS ファイルシステムの注意事項については、 [「第](#page-51-0) 7 章 [注意事項」](#page-51-0)を参照してください。

## <span id="page-22-0"></span>ストレージサーバの設定

ユニバーサル高速 I/O が iStorage HS と通信を行うためには、iStorage HS に事前にストレー ジサーバ名を設定する必要があります。

GUI を使用する場合は、ユニバーサル高速 I/O 設定画面でストレージサーバ名を設定して ください。

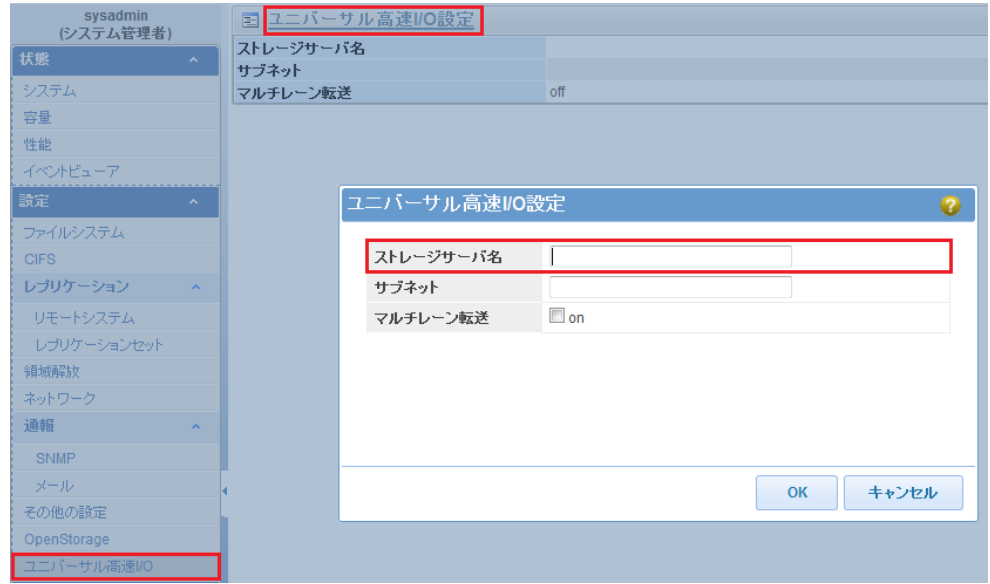

図 3-2 ユニバーサル高速 I/O 設定画面

CLI を使用する場合は、hsfs コマンドを使用してストレージサーバ名を設定してくださ い。hsfs コマンドの詳細については、[「コマンドラインインタフェース」](#page-33-1)を参照してく ださい。

ここで設定したストレージサーバ名は、サーバ上で名前解決される必要があります。スト レージサーバの名前解決の詳細については、[「ストレージサーバの名前解決」](#page-25-1)を参照してく ださい。

同一の iStorage HS に対して、OpenStorage – 高速 I/O 機能を同時に使用している場合 は、「OpenStorage – 高速 I/O [機能との同時使用時の注意事項」](#page-52-0)を参照してください。

### <span id="page-23-0"></span>マルチレーン転送機能の設定

データ転送に使用するネットワークは、マルチレーン転送機能を有効にした場合と無効に した場合で異なります。

協調アクセスグリッドを使用する場合は、マルチレーン転送機能を有効にしてください。 マルチレーン転送機能を有効にすることで、ユニバーサル高速 I/O でデータ転送を行う際 に、協調ノードグループを構成するノード間で負荷分散を行うことができます。 協調アクセスグリッドの詳細については、「ユーザーズガイド」を参照してください。

同一の iStorage HS に対して、OpenStorage – 高速 I/O 機能を同時に使用している場合 は、「OpenStorage – 高速 I/O [機能との同時使用時の注意事項」](#page-52-0)を参照してください。

マルチレーン転送機能を使用する場合

[「マルチレーン転送機能の設定」](#page-28-1)の「ALLOWED\_SUBNETS」に iStorage HS の外部 IP アドレスのネットワークが複数設定されている場合、サーバはデータの読み込み/ 書き込みごとに、iStorage HS のネットワークをラウンドロビン方式で選択します。 「ALLOWED SUBNETS」に設定されたネットワークに属するノードの外部 IP アド レスが順番にデータ転送に使用されます。 マルチレーン転送機能を有効にした場合には、 [サブネット]の設定値を消去する必要

があります。

• マルチレーン転送機能を使用しない場合 ノードに複数の外部 IP アドレスが設定されている場合、サーバは複数の外部 IP アド レスから一つを選んで、iStorage HS と通信を行います。 [サブネット]を設定すると、サーバが通信時に使用するネットワークを指定すること が可能になります。[サブネット]が設定されていない場合、全てのネットワークが、 使用するネットワークの候補となります。

[サブネット]に複数のネットワークが設定された場合、サーバは指定された順番にネ ットワークを使用します。例として、[サブネット]に 192.168.10.0/24, 192.168.11.0/24 と設定されている場合、サーバはまず 192.168.10.0/24 を使用します。192.168.10.0/24 が使用できない場合のみ、192.168.11.0/24 を使用します。

[サブネット]を設定する場合、マルチレーン転送機能を無効にする必要があります。

GUI からマルチレーン転送機能を有効/無効にする、もしくは、[サブネット]の設定値を変 更する場合は、ユニバーサル高速 I/O 設定画面で設定を行ってください。

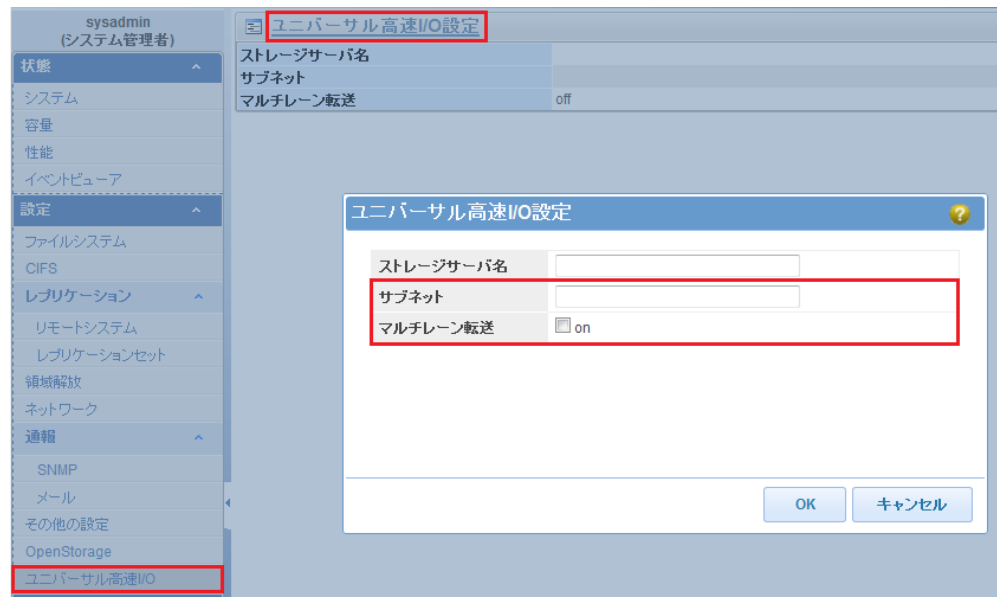

図 3-3 ユニバーサル高速 I/O 設定画面

CLI からマルチレーン転送機能を有効/無効にする、もしくは、[サブネット]の設定値を変 更する場合は、hsfs コマンドを使用してください。hsfs コマンドの詳細については、 [「コマンドラインインタフェース」](#page-33-1)を参照してください。

## <span id="page-25-0"></span>サーバの設定

本節では、ユニバーサル高速 I/O モジュールをインストールするサーバ側で必要な設定に ついて記載します。

### <span id="page-25-1"></span>ストレージサーバの名前解決

ユニバーサル高速 I/O モジュールと iStorage HS 間は、ストレージサーバ名を使用して通信 を行います。

サーバが、ストレージサーバ名から iStorage HS のフローティング IP アドレスを名前解決 できない場合、サーバ上のホストファイルにストレージサーバ名と iStorage HS のフロー ティング IP アドレスのエントリを追加する必要があります。

Windows : WINDOWS¥system32¥Drivers¥etc¥hosts

Linux :/etc/hosts

ストレージサーバ名の詳細については、[「ストレージサーバの設定」](#page-22-0)を参照してください。

## <span id="page-25-2"></span>Windows のタイムアウト設定

Windows でユニバーサル高速 I/O を使用する場合、書き込みや読み込み処理が Windows の タイムアウトによって失敗することを避けるために、SessTimeout レジストリパラメータを 設定してください。詳細については、「ユーザーズガイド」の「付録 D バックアップサー バの設定」を参照してください。

## <span id="page-26-0"></span>ユニバーサル高速 I/O モジュールの設定

本節では、ユニバーサル高速 I/O モジュールの設定について記載します。

ユニバーサル高速 I/O モジュールが iStorage HS と通信を行う際の認証設定のため、ユニバ ーサル高速 I/O モジュールの設定ファイルを編集する必要があります。

また、Windows 上でユニバーサル高速 I/O を使用する場合、ファイルシステムサーバの設 定を行う必要があります。

さらに、以下の機能を使用する場合も、同様にユニバーサル高速 I/O モジュールの設定フ ァイルを編集する必要があります。

- 圧縮機能
- 暗号化機能
- マルチレーン転送機能
- 高速重複排除機能

ユニバーサル高速 I/O モジュール設定ファイルは下記のパスになります。

```
Windows :Program Files¥UniversalExpressIO¥hsfs.ini
Linux :/opt/nec/HS/hsfs/hsfs.conf
```
Windows トでユニバーサル高速 I/O を使用する場合:

- ファイルシステム毎にユニバーサル高速 I/O モジュール設定ファイルに、ファイルシ ステムセクションを定義する必要があります。詳細については、[「ユニバーサル高速](#page-37-1) I/O [モジュール設定ファイル](#page-37-1) - Windows」を参照してください。
- ユニバーサル高速 I/O モジュールファイルの編集後に、ユニバーサル高速 I/O サービ スを再起動する必要があります。ユニバーサル高速 I/O サービスの再起動について、 詳細は「付録C [ユニバーサル高速](#page-62-0) I/O サービスの操作」を参照してください。

### <span id="page-26-1"></span>認証の設定

. . . . . . . . . . . . .

ユニバーサル高速 I/O モジュールが iStorage HS と認証を行うために、ユニバーサル高速 I/O モジュール設定ファイルを修正し、アカウント名とパスワードを設定します。

[「ユニバーサル高速](#page-21-1) I/O ユーザの作成」で作成した、ユーザ名とパスワードを用いて、下記 を設定してください。

**USER\_NAME=<**アカウント名**> USER\_PASSWD=<**パスワード**>**

## <span id="page-27-0"></span>ファイルシステムサーバの設定

Windows 上でユニバーサル高速 I/O を使用する場合のみ、本設定を行う必要があります。 Windows からファイルシステムにアクセスするために、ファイルシステムが存在するノー ドの IP アドレス、もしくは、ホスト名を設定します。

各ファイルシステムセクションに、下記を設定してください。

#### **FILESYSTEM\_SERVERS=[IP address or host name]**

本パラメータは、ファイルシステムセクション毎に必ず設定する必要があります。 複数の IP アドレス、もしくは、ホスト名を指定する場合、カンマ区切りで指定してくださ い。ホスト名を指定する場合は、事前にサーバ上のホストファイルにて対象のホスト名の 名前解決を行ってください。

ファイルシステムへのアクセスについて詳細は、[「ファイルシステムへのアクセス](#page-30-1) - [Windows](#page-30-1)」を参照してください。

### <span id="page-27-1"></span>圧縮機能の設定

本機能の設定方法は、ユニバーサル高速 I/O を使用するプラットフォームによって異なり

ます。

#### **Windows** 上で使用する場合**:**

圧縮機能を利用する場合、ユニバーサル高速 I/O モジュール設定ファイルに以下を設定し てください。

#### **COMPRESSION\_ENABLED=on**

圧縮機能を有効にする上記設定は、ユニバーサル高速 I/O モジュール設定ファイルのグロ ーバルセクションに初期値として設定されています。

#### **Linux** 上で使用する場合**:**

圧縮機能の設定は既定値で無効となっています。圧縮機能を使用する場合、ユニバーサル 高速 I/O モジュール設定ファイルを修正し、圧縮機能を有効化します。

すべての iStorage HS で圧縮機能を利用する場合、下記を設定してください。

### DATA\_PROTOCOL\_V2\_ENABLE\_COMPRESSION\_ON\_SERVERS=\*ALL\*

特定の iStorage HS で圧縮機能を利用する場合、下記を設定してください。 複数の iStorage HS を指定する場合、カンマ区切りで指定してください。 **[**ストレージサーバ名**]**は、iStorage HS に設定したストレージサーバ名を使用してくださ い。詳細については[「ストレージサーバの設定」](#page-22-0)を参照してください。

**DATA PROTOCOL V2 ENABLE COMPRESSION ON SERVERS=[ストレージサーバ名]** 

### <span id="page-28-0"></span>暗号化機能の設定

本機能の設定方法は、ユニバーサル高速 I/O を使用するプラットフォームによって異なり ます。

#### **Windows** 上で使用する場合**:**

本機能は未サポートになります。

#### **Linux** 上で使用する場合**:**

暗号化機能の設定は既定値で無効となっています。暗号化機能を使用する場合、ユニバー サル高速 I/O モジュール設定ファイルを修正し、暗号化機能を有効化します。

すべての iStorage HS で暗号化機能を利用する場合、下記を設定してください。 DATA PROTOCOL ENABLE SSL ON SERVERS=\*ALL\*

特定の iStorage HS で暗号化機能を利用する場合、下記を設定してください。 複数の iStorage HS を指定する場合、カンマ区切りで指定してください。 **[**ストレージサーバ名**]**は、iStorage HS に設定したストレージサーバ名を使用してくださ い。詳細については[「ストレージサーバの設定」](#page-22-0)を参照してください。

DATA PROTOCOL ENABLE SSL ON SERVERS=[ストレージサーバ名]

### <span id="page-28-1"></span>マルチレーン転送機能の設定

マルチレーン転送機能を使用する場合、ユニバーサル高速 I/O モジュール設定ファイルを 修正します。

下記の項目を追加してください。

#### **ALLOWED\_SUBNETS=[**ネットワークアドレス**/**ビットマスク**]**

**[**ネットワークアドレス**/**ビットマスク**]**には、iStorage HS に接続しているネットワークアド レスのうち、データ転送で使用する iStorage HS のネットワークアドレスを指定してくださ い。[**ALLOWED\_SUBNETS**]が設定されていない場合、全てのネットワークを使用します。

複数のネットワークアドレスを指定する場合、ドット付き 10 進数/ビットマスクの形式で、 下記のようにカンマ区切りで入力します。

(例)**ALLOWED\_SUBNETS=192.168.10.0/24,192.168.11.0/24**

マルチレーン転送機能を使用するには、iStorage HS 側にも設定が必要です。詳細について は[「マルチレーン転送機能の設定」](#page-23-0)を参照してください。

### <span id="page-29-0"></span>高速重複排除機能の設定 [HS3/HS8]

高速重複排除機能の設定は既定値で無効となっています。高速重複排除機能を使用する場 合、ユニバーサル高速 I/O モジュール設定ファイルを修正し、高速重複排除機能を有効化 します。

高速重複排除機能を有効化する場合、下記を設定してください。 **DEMS\_PROTOCOL\_ENABLED=on**

特定の iStorage HS で高速重複排除機能を無効化する場合、上記に加えて下記を設定してく ださい。複数の iStorage HS を指定する場合、カンマ区切りで指定してください。 **[**ストレージサーバ名**]**は、iStorage HSに設定したストレージサーバ名を使用してください。 詳細については[「ストレージサーバの設定」](#page-22-0)を参照してください。

**DISABLE DEMS ON SERVERS=[ストレージサーバ名]** 

■■■ 高速重複排除機能を有効化した場合、通常以上のメモリとディスクスペースを使用 します。メモリとディスクスペースの詳細については、[「使用メモリ」](#page-11-3)と[「ディスクスペー](#page-12-0) [ス」](#page-12-0)をそれぞれ参照してください。

Rote サーバ側で高速重複排除機能が使用するポート番号は、DEMS SERVICE PORT パ ラメータで変更ができます。高速重複排除のパラメータの詳細については、[「高速重複排](#page-42-0) [除機能設定ファイル」](#page-42-0)を参照してください。また、iStorage HS で使用する通信ポートの詳 細については、[「通信ポート」](#page-16-0)を参照してください。

## <span id="page-30-0"></span>ファイルシステムへのアクセス

ファイルシステムへのアクセス方法は、ユニバーサル高速 I/O を使用するプラットフォー ムによって異なります。

### <span id="page-30-1"></span>ファイルシステムへのアクセス - Windows

iStorage HS のファイルシステムへのアクセスは、サーバ上から Universal Naming Convention(UNC)を指定して行います。

本項では、ファイルシステムへ UNC を指定してアクセスする方法について記載します。 例として、それぞれ以下の値を使用します。

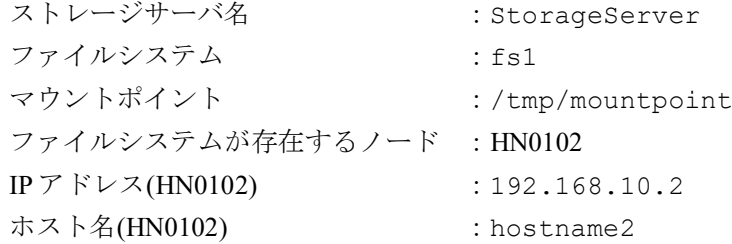

上記例では、fs1 にアクセスするために、ユニバーサル高速 I/O モジュール設定ファイル に以下の設定を行う必要があります。ファイルシステムサーバについて詳細は、[「ファイ](#page-27-0) [ルシステムサーバの設定」](#page-27-0)を参照してください。

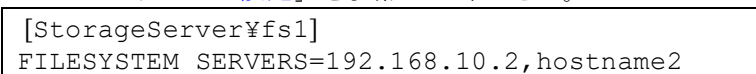

fs1 へは、以下のように UNC を指定して、アクセスできます。 ¥¥192.168.10.2¥fs1 もしくは、 ¥¥hostname2¥fs1

ユニバーサル高速 I/O – Windows の設定ファイルの記載例については、「付録 J [ユニバー](#page-71-0) サル高速 I/O – [Windows](#page-71-0) 設定例」を参照してください。

## <span id="page-31-0"></span>ファイルシステムへのアクセス - Linux

iStorage HS のファイルシステムへのアクセスは、サーバ上でファイルシステムをマウント して行います。 本項では、ファイルシステムをマウントする方法について記載します。 例として、それぞれ以下の値を使用します。 ストレージサーバ名 : StorageServer ファイルシステム : fs1 マウントポイント : /tmp/mountpoint

### <span id="page-31-1"></span>mount コマンドを使用したマウント

サーバから fs1 にアクセスするためには、下記の手順を実行し、fs1 を /tmp/mountpoint にマウントしてください。

- 1. root ユーザでサーバにログインします。
- 2. 以下のコマンドを実行し、fs1 を/tmp/mountpoint にマウントします。

### **# mount -t hsfs StorageServer:/export/fs1 /tmp/mountpoint**

上記手順を実行後に、サーバ上の/tmp/mountpoint から iStorage HS の fs1 にアクセス 可能になります。

ストレージサーバ名の詳細については、[「ストレージサーバの設定」](#page-22-0)を参照してください。

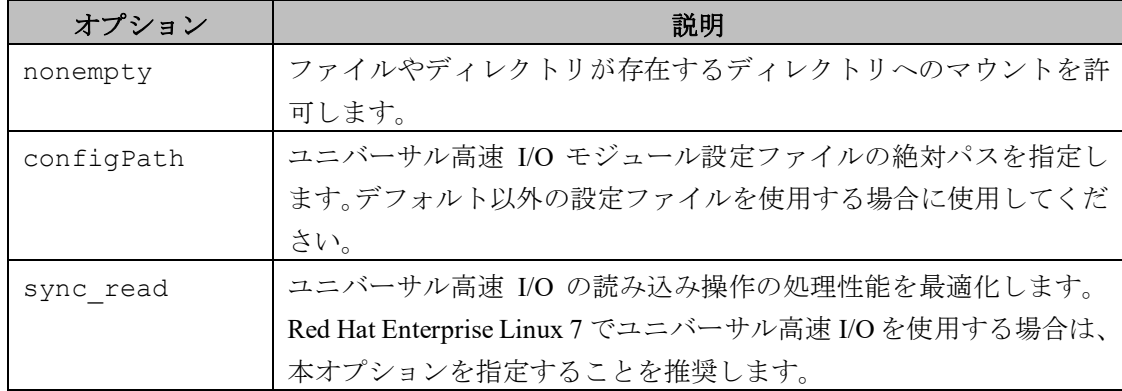

mount コマンド実行時には、以下のオプションが指定可能です。

本オプションを指定した場合の、mount コマンドの実行イメージは以下の通りです。 **# mount -t hsfs -o nonempty –o configPath=<**設定ファイルの絶対パス**> ¥ -o sync\_read StorageServer:/export/fs1 /tmp/mountpoint** もしくは、 **# mount -t hsfs -o nonempty,configPath=<**設定ファイルの絶対パス**>¥**

**,sync\_read StorageServer:/export/fs1 /tmp/mountpoint**

### <span id="page-32-0"></span>/etc/fstab を使用したマウント

/etc/fstab を編集することで、サーバのブート時に iStorage HS のファイルシステムを マウントすることができます。/etc/fstab に以下のエントリを追加してください。

StorageServer:/export/fs1 /tmp/mountpoint hsfs <*options*>,\_netdev 0  $\cap$ 

上記設定を行うことで、サーバのブート時に自動でファイルシステムをマウントすること ができます。

Rote Red Hat Enterprise Linux 6 で、かつ SELinux を有効(Enforcing)に設定しているサーバ では、/etc/fstab によるユニバーサル高速 I/O の自動マウントは利用できません。

## 第**4**章 リファレンスガイド

## <span id="page-33-1"></span><span id="page-33-0"></span>コマンドラインインタフェース

### 【名前】

hsfs – ユニバーサル高速 I/O の設定

### 【形式】

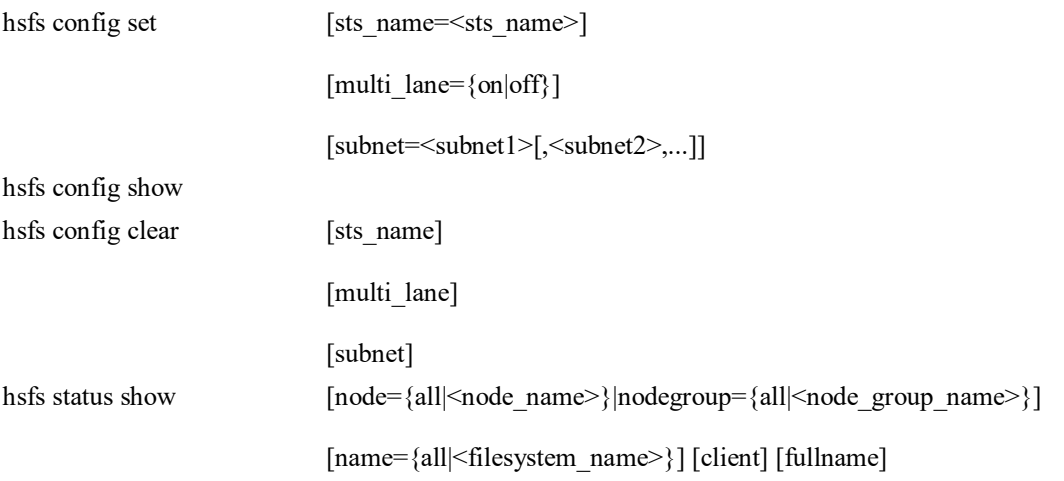

### 【説明】

hsfs config set ユニバーサル高速 I/O の設定をします。 hsfs config show ユニバーサル高速 I/O の設定を表示します。 hsfs config clear ユニバーサル高速 I/O の設定を初期化します。 hsfs status show ユニバーサル高速 I/O で使用されているファイルシステムの状態を表示します。

### 【パラメータ】

### sts\_name

ストレージサーバ名を指定します。

### multi lane

マルチレーン転送機能の設定を行います。 on : マルチレーン転送機能設定を有効化します。 off : マルチレーン転送機能設定を無効化します。 ......................

subnet

iStorage HS に複数のサブネットを使用している場合に設定を行います。 サブネットをドット付き 10 進数/ビットマスクの形式で指定します。カンマで区切るこ とで、複数のサブネットを指定することができます。

(例) 192.168.10.0/24.192.168.11.0/24

#### node

表示対象となるノードを指定します。 all :処理対処となるノードは以下の通りです。 シングルノードモデル:ストレージノード スケールアウトモデル:アクセラレータノード機能を持つ全ノード <node\_name>: 処理対象となるノード名を指定します。 指定可能なノードは、以下の通りです。 シングルノードモデル:ストレージノード スケールアウトモデル:アクセラレータノード機能を持つ全ノード

node パラメータと nodegroup パラメータを省略した場合、処理対象となるノードは以下 の通りです。 シングルノードモデル :ストレージノード

スケールアウトモデル :アクセラレータノード機能を持つ全ノードと全ノードグルー プ

#### nodegroup

表示対象となるノードを指定します。 all :全ノードグループが処理対象となります。 <node\_group\_name>:処理対象となるノードグループ名を指定します。

node パラメータと nodegroup パラメータを省略した場合、処理対象となるノードは以下 の通りです。 シングルノードモデル:ストレージノード スケールアウトモデル:アクセラレータノード機能を持つ全ノードと全ノードグルー

プ

name

表示するファイルシステム名を指定します。本パラメータを省略した場合は、すべての ファイルシステムが表示対象となります。

 all :すべてのファイルシステムを表示対象とします。(既定値) <filesystem\_name>:指定されたファイルシステムを表示対象とします。

#### client

接続しているクライアントの一覧を表示します。

#### fullname

ファイルシステム名とノードグループ名をフルネームで表示します。

#### 【例】

ストレージサーバ名を設定する。

# hsfs config set sts\_name=StorageServer ExitStatus:0

マルチレーン転送機能を有効にする。 # hsfs config set multi\_lane=on ExitStatus:0

```
サブネットを設定する。
   # hsfs config set subnet=192.168.10.0/24,192.168.11.0/24
   ExitStatus:0
現在の設定値を表示する。
   # hsfs config show
   Universal Express I/O configuration
   -------------------------------------------------
   STS Name : StorageServer
   Subnets : 192.168.10.0/24,192.168.11.0/24
   Multi-lane Transfer : on
   --------------------------------------------------
   ExitStatus:0
ストレージサーバ名を初期化する。
   # hsfs config clear sts_name
   ExitStatus:0
マルチレーン転送機能設定を初期化する。
   # hsfs config clear multi_lane
   ExitStatus:0
```
サブネット設定を初期化する。 # hsfs config clear subnet ExitStatus:0

ユニバーサル高速 I/O で使用されているファイルシステムの状態と接続クライアントを表示 する。

# hsfs status show node=HN0101 client

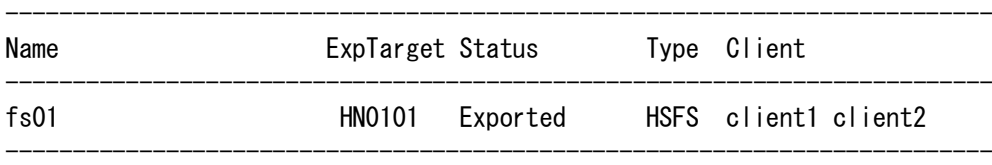

ExitStatus:0

### 【出力】

```
hsfs config show
 STS Name:
   ストレージサーバ名を表示します。
 Multi-lane Transfer:
   マルチレーン転送機能設定を表示します。
 Subnets:
   サブネット設定を表示します。
hsfs status show
 Name:
   ファイルシステム名を表示します。
 ExpTarget:
   ノード名またはノードグループ名を表示します。
   名前の先頭のプラス(+)は、ノードグループ名を表します。
```
Status:

ファイルシステムの状態を表示します。

- Exported :エクスポート状態のファイルシステム
- Exp/Warn :ノードグループでエクスポートされているが、いくつかのノードでエク スポートに失敗しているファイルシステム

#### Type:

タイプを表示します。

HSFS : ユニバーサル高速 IO で使用されています。

Client:

client パラメータ指定時に、接続中のクライアントを表示します。

#### 【注意事項】

- ストレージサーバ名の詳細については、「[ストレージサーバの設定](#page-22-0)」を参照してくださ い。
- マルチレーン転送機能とサブネットの詳細については、[「マルチレーン転送機能の設](#page-23-0) [定」](#page-23-0)を参照してください。
- 同一の iStorage HS に対して、OpenStorage 高速 I/O 機能を同時に使用している場合 は、「OpenStorage – 高速 I/O [機能との同時使用時の注意事項」](#page-52-0)を参照してください。

#### 【終了ステータス】

- 0 正常終了
- 127 処理に失敗しました。

再実行しても問題が解決しない場合は、テクニカルサポートに連絡してくださ い。

# <span id="page-37-0"></span>ユニバーサル高速 I/O モジュール設定ファイル

### ユニバーサル高速 I/O モジュール設定ファイル - Windows

ユニバーサル高速 I/O モジュール設定ファイルは下記のパスになります。

Program Files¥UniversalExpressIO¥hsfs.ini

ユニバーサル高速 I/O モジュールの設定では、ユニバーサル高速 I/O モジュール設定ファイル中 に、2 つのセクションを定義する必要があります。

グローバルセクション:

設定ファイル中に 1 つだけ定義します。

このセクションのパラメータはサーバ全体、または各ファイルシステムに適用されます。 グローバルセクションは、"[global]"の 1 行から開始します。

ファイルシステムセクション:

ユニバーサル高速 I/O で使用するファイルシステム毎に定義します。

このセクションのパラメータは、そのファイルシステムのみに適用され、グローバルセク ションのパラメータを上書きします。

ファイルシステムセクションは、"[<ストレージサーバ名>¥<ファイルシステム名>]" 1 行か ら開始します。ストレージサーバ名の詳細については、[「ストレージサーバの設定」](#page-22-0)を参 照してください。

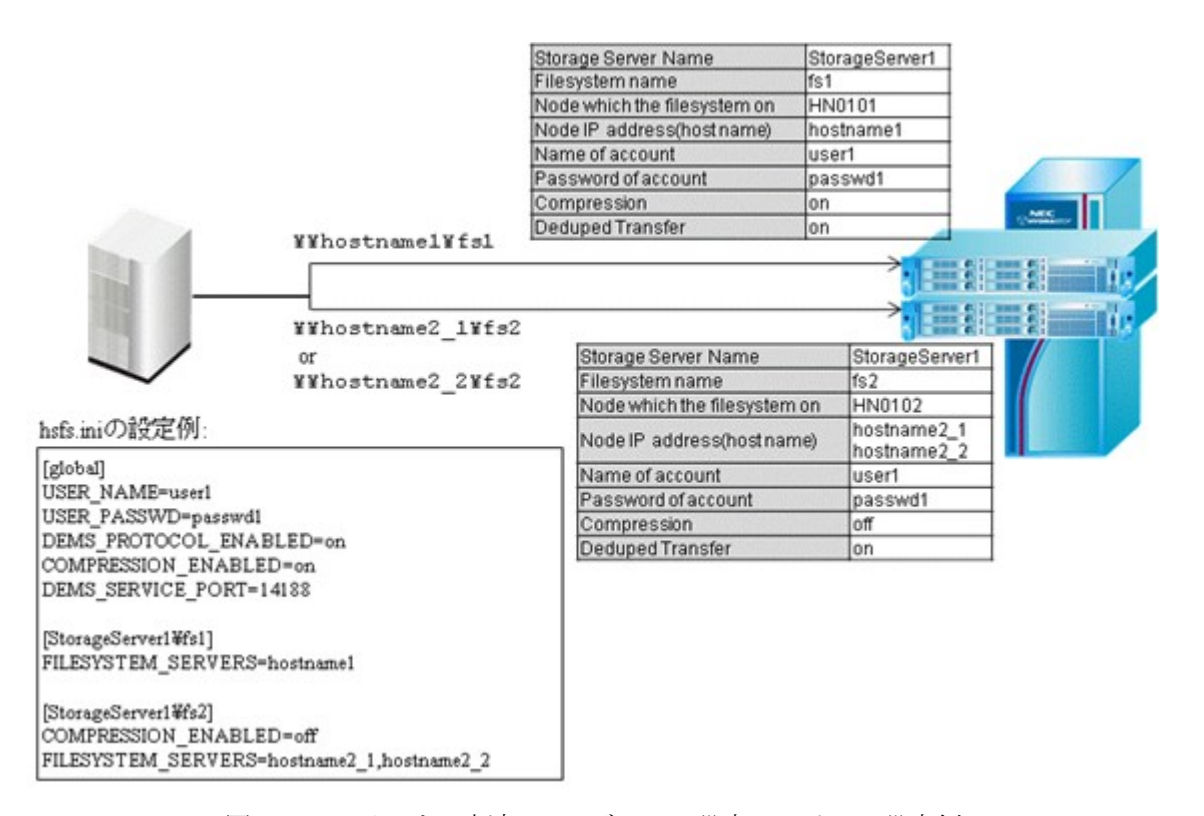

図 4-1 ユニバーサル高速 I/O モジュール設定ファイルの設定例

ファイルシステムセクションの"[<ストレージサーバ名>¥<ファイルシステム名>]"の行に記載す るストレージサーバ名およびファイルシステム名は、iStorage HS で設定、作成済みのストレー ジサーバ名、ファイルシステム名と大文字/小文字を統一してください。

ユニバーサル高速 I/O モジュールのパラメータの詳細については、[「ユニバーサル高速](#page-37-0) I/O モジ [ュール設定ファイル」](#page-37-0)を参照してください。

ユニバーサル高速 I/O モジュール設定ファイルを編集した場合は、編集内容を反映するために、 ユニバーサル高速 I/O サービスを再起動する必要があります。ユニバーサル高速 I/O サービスの 再起動の詳細については、「付録C [ユニバーサル高速](#page-62-0) I/O サービスの操作」を参照してください。

# ユニバーサル高速 I/O モジュール設定ファイル - Linux

ユニバーサル高速 I/O モジュール設定ファイルは下記のパスになります。

/opt/nec/HS/hsfs/hsfs.conf

ユニバーサル高速 I/O モジュール設定ファイルは、iStorage HS のファイルシステムのマウント時 に読み込まれます。したがって、ユニバーサル高速 I/O モジュール設定ファイルを編集した場合 は、iStorage HS のファイルシステムを再マウントする必要があります。

ファイルシステムの再マウントの詳細については、「付録 D [ファイルシステムのアンマウント](#page-63-0)/再 [マウント」](#page-63-0)を参照してください。

# ユニバーサル高速 I/O モジュール パラメータ

各パラメータを変更する場合には、以下の形式でパラメータ値をユニバーサル高速 I/O モジュー ル設定ファイルに追加してください。

*<*パラメータ名*>=<*設定するパラメータ値*>*

ユニバーサル高速 I/O モジュール設定ファイルの詳細については、[「ユニバーサル高速](#page-37-0) I/O モジュ [ール設定ファイル」](#page-37-0)を参照してください。

設定可能なパラメータは、ユニバーサル高速 I/O を使用するプラットフォームやセクションによ って異なります。

各プラットフォームやセクションで設定可能なパラメータは以下の通りです。

- A: Windows グローバルセクション
- B: Windows ファイルシステムセクション
- C: Linux

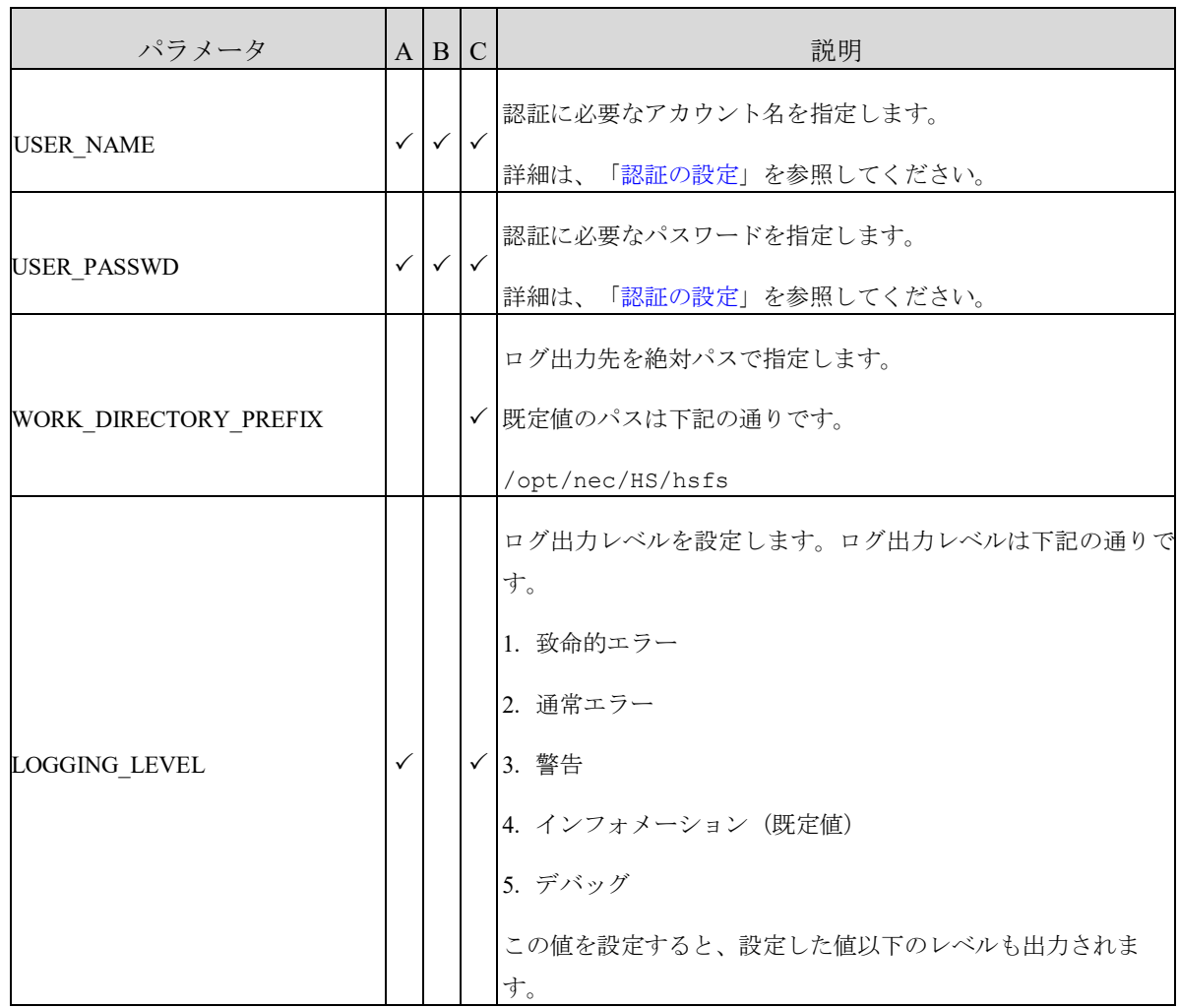

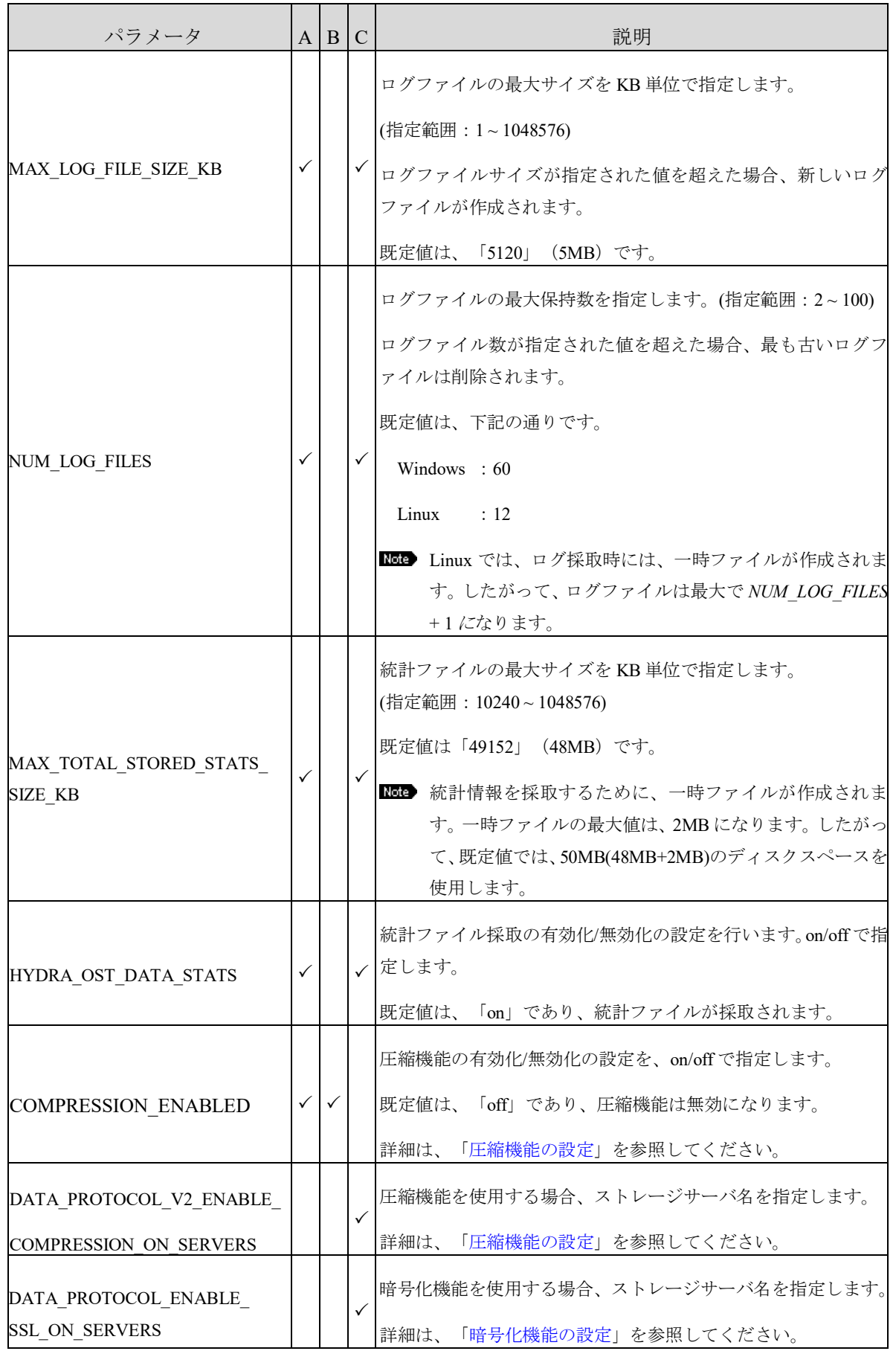

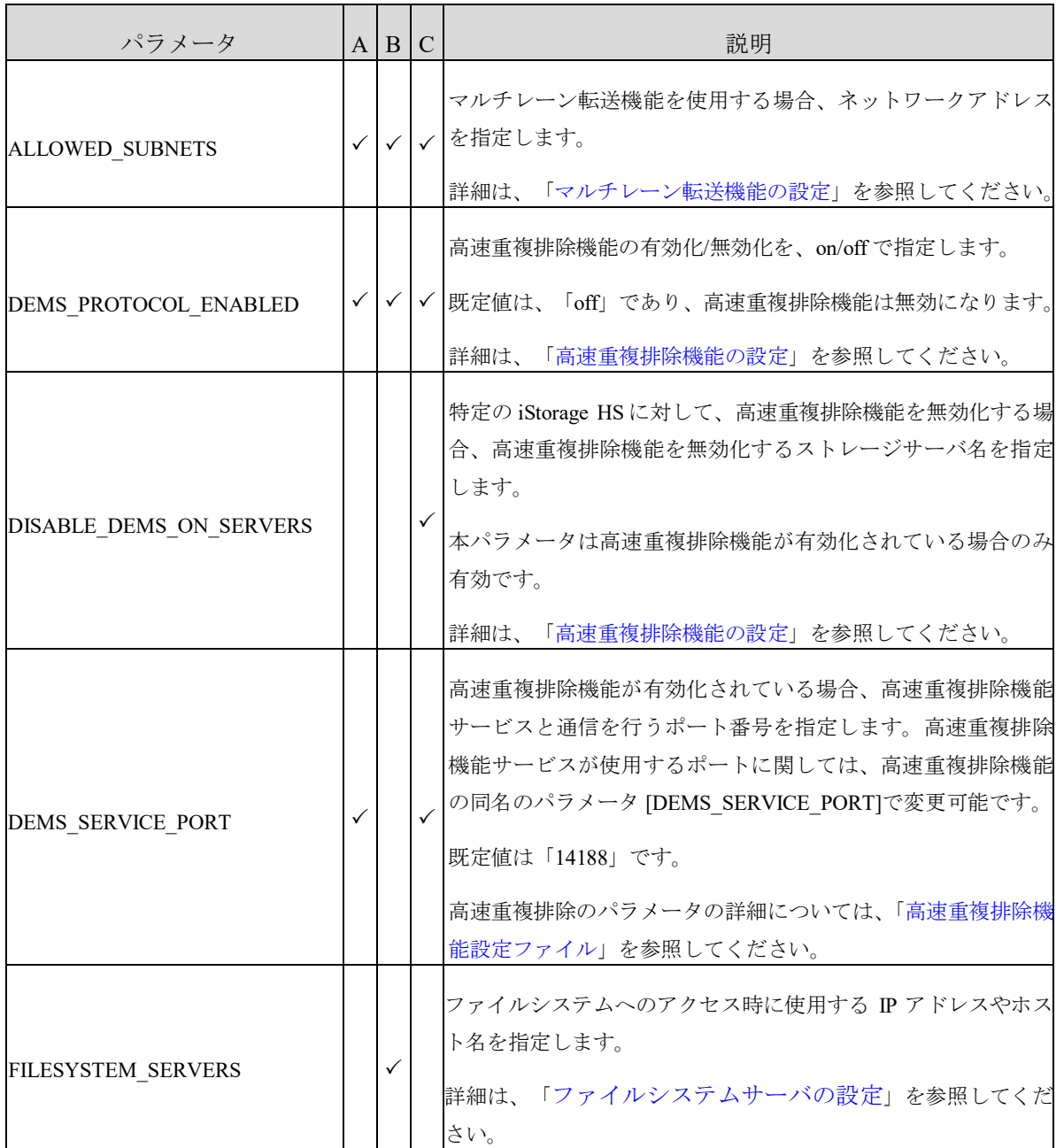

### <span id="page-42-0"></span>高速重複排除機能設定ファイル [HS3/HS8]

高速重複排除機能設定ファイルは、高速重複排除機能サービスの起動時に読み込まれます。した がって、高速重複排除機能設定ファイルを編集した場合、高速重複排除機能サービスを再起動す る必要があります。

高速重複排除機能サービスの詳細については、「付録E ユニバーサル高速 I/O [関連サービスの操](#page-64-0) [作」](#page-64-0)を参照してください。

高速重複排除機能設定ファイルは下記のパスになります。

#### Windows:

Program

Files¥UniversalExpressIO¥dedupedTransfer¥bin¥dedupedTransfer.ini Linux :/opt/nec/HS/hsfs/dedupedTransfer/bin/dedupedTransfer.conf

各パラメータを変更する場合には、以下の形式でパラメータ値を高速重複排除機能設定ファイル に追加してください。

*<*パラメータ名*>=<*設定するパラメータ値*>*

設定可能なパラメータは以下の通りです。ユニバーサル高速 I/O を使用するプラットフォームに よらず共通です。

#### LOG\_FILE

ログの出力先ファイル名をパスで指定します。

使用するプラットフォームが Windows の場合、インストールパス

(Program Files¥UniversalExpressIO¥dedupedTransfer)からの相対パスで、 Linux の場合は絶対パスで指定します。指定したファイル名に連番および作成日付(GMT) が付いた値が実際のファイル名となります。

既定値は下記の通りです。

Windows :logs¥dedupedTransfer.log

Linux :/opt/nec/HS/hsfs/dedupedTransfer/logs/dedupedTransfer.log

STATISTICS\_DIR

```
統計情報の出力先を絶対パスで指定します。
使用するプラットフォームが Windows の場合、インストールパス
(Program Files¥UniversalExpressIO¥dedupedTransfer)からの相対パスで、
Linux の場合は絶対パスで指定します。
既定値は下記の通りです。
 Windows : stats
 Linux :/opt/nec/HS/hsfs/dedupedTransfer/stats
```
• LOGGING LEVEL

ログ出力レベルを設定します。ログ出力レベルは下記の通りです。

- 1. 致命的エラー
- 2. 通常エラー
- 3. 警告
- 4. インフォメーション(既定値)
- 5. デバッグ

この値を設定すると、設定した値以下のレベルも出力されます。

#### • MAX\_LOG\_FILE\_SIZE

ログファイルの最大サイズを Bytes 単位で指定します。(指定範囲:1000 ~ 1073741824) ログファイルサイズが指定された値を超えた場合、新しいログファイルが作成されます。 既定値は「5242880」(5MB)です。

#### • NUM LOG FILES

ログファイルの最大保持数を指定します。(指定範囲:2~100) ログファイル数が指定された値を超えた場合、最も古いログファイルは削除されます。 既定値は「20」です。

#### • STATISTICS STORAGE SPACE LIMIT BYTES

統計ファイルの最大サイズ Bytes 単位で指定します。(指定範囲:20971520 ~ 2147483648) 既定値は「209715200」 (200MB) です。

#### • DEMS SERVICE PORT

高速重複排除機能が使用するポート番号を指定します。 本パラメータを変更した場合は、ユニバーサル高速 I/O モジュールの同名のパラメータ [DEMS\_SERVICE\_PORT]も変更する必要があります。 既定値は「14188」です。 ユニバーサル高速 I/O モジュールのパラメータの詳細については、[「ユニバーサル高速](#page-37-0) I/O [モジュール設定ファイル」](#page-37-0)を参照してください。

### ログサービス機能設定ファイル

ログサービス(ueioLogService) とは、ユニバーサル高速 I/O のログを圧縮するサービスです。 ログサービスファイルは、ログサービスの起動時に読み込まれます。したがって、ログサービス 設定ファイルを編集した場合、ログサービスを再起動する必要があります。 ログサービスの操作については、「付録E ユニバーサル高速 I/O [関連サービスの操作」](#page-64-0)を参照し てください。

ログサービス設定ファイルは下記のパスになります。

#### Windows:

Program Files¥UniversalExpressIO¥ueioLogService¥bin¥ueioLogService.ini Linux :/opt/nec/HS/hsfs/ueioLogService/bin/ueioLogService.conf

各パラメータを変更する場合には、以下の形式でパラメータ値をログ設定ファイルに追加してく ださい。

*<*パラメータ名*>=<*設定するパラメータ値*>*

設定可能なパラメータは以下の通りです。ユニバーサル高速 I/O を使用するプラットフォームに よらず共通です。

#### LOG\_FILE

ログの出力先ファイル名をパスで指定します。

使用するプラットフォームが Windows の場合、インストールパス

(Program Files¥UniversalExpressIO¥ueioLogService)からの相対パスで、Linux の場合は絶対パスで指定します。

既定値は下記の通りです。

Windows :logs¥ueioLogService.log

Linux :/opt/nec/HS/hsfs/ueioLogService/logs/ueioLogService.log

#### STATISTICS\_DIR

統計情報の出力先を絶対パスで指定します。

使用するプラットフォームが Windows の場合、インストールパス

(Program Files¥UniversalExpressIO¥ueioLogService)からの相対パスで、Linux の場合は絶対パスで指定します。

既定値は下記の通りです。

Windows : stats

Linux :/opt/nec/HS/hsfs/ueioLogService/stats

LOGGING\_LEVEL

ログ出力レベルを設定します。ログ出力レベルは下記の通りです。

- 1. 致命的エラー
- 2. 通常エラー
- 3. 警告
- 4. インフォメーション(既定値)
- 5. デバッグ
- この値を設定すると、設定した値以下のレベルも出力されます。

### 第**5**章 ログ

# ユニバーサル高速 I/O モジュールのログ

ユニバーサル高速 I/O モジュールのログの出力先については、[「ディスクスペース」](#page-12-0)を参照して ください。

ユニバーサル高速 I/O モジュールのログ収集ツールを使用して、サーバ上のログを簡易に収集す ることができます。詳細については、「付録 L [ユニバーサル高速](#page-83-0) I/O モジュール ログ収集ツール」 を参照してください。

# 高速重複排除機能のログ [HS3/HS8]

高速重複排除機能のログの出力先については、[「ディスクスペース」](#page-12-0)を参照してください。 ユニバーサル高速 I/O モジュールのログ収集ツールを使用して、サーバ上のログを簡易に収集す ることができます。詳細については、「付録 L [ユニバーサル高速](#page-83-0) I/O モジュール ログ収集ツール」 を参照してください。

# ログサービス機能のログ

ログサービス機能のログの出力先については、[「ディスクスペース」](#page-12-0)を参照してください。 ユニバーサル高速 I/O モジュールのログ収集ツールを使用して、サーバ上のログを簡易に収集す ることができます。詳細については、「付録 L [ユニバーサル高速](#page-83-0) I/O モジュール ログ収集ツール」 を参照してください。

# iStorage HS のログ

iStorage HS の log collect コマンドを利用して、ログを取得することができます。

ユニバーサル高速 I/O 関連のすべてのログを取得するには、下記のオプションを指定してくださ い。

高速重複排除機能を使用している場合

- type\_mode=new
- type=S,D,P
- detail=OT,FS,SN
- performance=OT,FS,SN
- node=AN

高速重複排除機能を使用していない場合

- type\_mode=new
- $\bullet$  type=S, D, P
- detail=OT,FS
- performance=OT, FS
- node=AN

ユニバーサル高速 I/O 関連の性能以外のログを取得するには、下記のオプションを指定してくだ さい。

高速重複排除機能を使用している場合

- type\_mode=new
- type=S,D
- detail=OT,FS,SN
- node=AN

高速重複排除機能を使用していない場合

- type\_mode=new
- type=S,D
- detail=OT,FS
- node=AN

ユニバーサル高速 I/O 関連の性能調査のログを取得するには、下記のオプションを指定してくだ さい。

高速重複排除機能を使用している場合

- type\_mode=new
- type=P
- performance=OT, FS, SN
- node=AN

高速重複排除機能を使用していない場合

- type\_mode=new
- type=P
- performance=OT,FS
- node=AN

log collect コマンドの詳細については、「コマンドリファレンス」を参照してください。

# 第**6**章 メッセージハンドブック

# メッセージ形式、種別、メッセージレベル

### メッセージ形式

#### MMMnnnnnn message

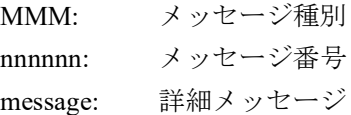

### メッセージ種別

#### ソフトウェア関連

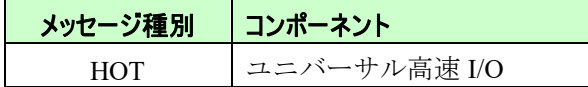

### メッセージレベル

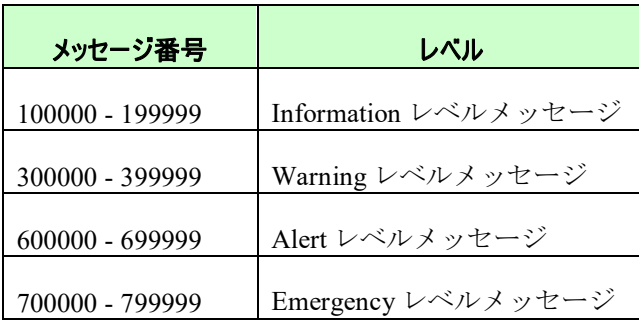

本書で説明しているメッセージのレベルは下記の通りです。

- Information:情報の通達
- Warning: 運用は可能だが、対処が必要なエラー
- Alert: 縮退等、性能が悪化するがシステム運用の継続が可能な状態
- Emergency: システム運用が継続困難な状態。緊急対処が必要なエラー

本書で説明しているメッセージは下記の方法で参照できます。

- GUI のイベントビューアで表示
- メール通報
- SNMP トラップ通報

[「メッセージ一覧」](#page-50-0)で、[送信レベル]が記述されているメッセージについては、下記の通報 では[送信レベル]に記載されているレベルのメッセージとして通報されます。

- メール通報
- SNMPトラップ通報

メッセージの[対処方法]に「イベント発生ノード上の次のログをダウンロードしてくださ い。」という説明がある場合は、「コマンドリファレンス」の log コマンドの説明を参照 してください。

. . . . . . . . . . . .

# <span id="page-50-0"></span>メッセージー覧

### **Warning** レベルメッセージ

**HOT310030 Universal Express I/O license check failed. Node=***<node name>.* **FromIP=***<server IP address>*

[対処方法] 対象ノードにライセンスを適用してください。

**HOT320001 Universal Express I/O Deduped Transfer license check failed. Node=***<node name>.*

[対処方法] 対象ノードにライセンスを適用してください。

### **Alert** レベルメッセージ

#### **HOT610001 OST daemon initialization failed (reason:***<reason>***).**

[対処方法] メッセージが頻繁に発生する場合は、イベント発生ノード上の次のロ グをダウンロード後、テクニカルサポートに連絡してください。 ログ種別:type\_mode=new、detail(OT)

ユニバーサル高速 I/O ユーザーズガイド **43**

### 第**7**章 注意事項

本章では現在のバージョンにおける注意事項を説明します。

### ユニバーサル高速 I/O の注意事項

# ユニバーサル高速 I/O の注意事項 - プラットフォーム共通

### ファイルサイズに関する注意事項

ユニバーサル高速 I/O は、比較的大きなファイルサイズ(1GB 以上)での書き込み/読み込み を行う場合に性能の向上が期待できます。

ファイルサイズが 1GB 未満のファイルを大量に書き込み/読み込みを行うような運用は、 以下の理由から推奨されません。

- 性能の向上が期待できない。
- ファイルの一覧表示等の処理が比較的遅い。
- ノードあたり同時にオープンできるファイルの最大数が 127

### マルチプロトコルアクセス

iStorage HS 上のファイルを、NFS とユニバーサル高速 I/O から同時にアクセスしないでく ださい。

ユニバーサル高速 I/O では、CIFS、もしくは、NFS ファイルシステムを使用しているため、 ユニバーサル高速 I/O と同様に CIFS、もしくは、NFS 経由でマウントしてアクセスするこ とが可能です。ただし、同じファイルに対して、ユニバーサル高速 I/O と他のプロトコルか ら同時にアクセスを行った場合、ファイルが不整合となる可能性があります。

### フェイルオーバおよびテイクバックの注意事項

アクセラレータノード機能クラスタによるフェイルオーバおよびテイクバック実行中は、 データ転送が失敗する可能性があります。

アクセラレータノード機能クラスタによるフェイルオーバが発生した場合、障害となった ノードに適用されていたライセンスは自動的に、フェイルオーバ先のノードに引き継がれ ます。したがって、引き継がれた先のノードでライセンスが適用されていない場合でも、 フェイルオーバ完了後にデータ転送を再実行することが可能です。

また、ユニバーサル高速 I/O 使用時は IP アドレスのフェイルオーバ設定(IP アドレス変更 画面の[フェイルオーバの時 IP アドレスを移動する])を無効にしないでください。(既定 値は有効です。)

アクセラレータノード機能クラスタ機能の詳細については、「ユーザーズガイド」を参照 してください。

### <span id="page-52-0"></span>OpenStorage - 高速 I/O 機能との同時使用時の注意事項

OpenStorage - 高速 I/O 機能とユニバーサル高速 I/O は以下の設定値を共有します。そのた め、これらの設定値は OpenStorage – 高速 I/O 機能とユニバーサル高速 I/O で、それぞれ 個別に設定することはできません。

- ストレージサーバ名
- マルチレーン転送機能
- サブネット情報

また、ノードあたりに同時にオープンできるファイルの最大数は、OpenStorage - 高速 I/O 機能と ユニバーサル高速 I/O の合計で 127 になります。

### ユニバーサル高速 I/O の注意事項 - Windows

### CIFS ファイルシステムの注意事項

CIFS ファイルシステムをユニバーサル高速 I/O 経由でアクセスする場合、以下に注意して ください。

- ユニバーサル高速 I/O でサポートしている CIFS の認証方式は、ワークグループ(共有) のみになります。
- ユニバーサル高速 I/O では、ファイルシステムのソフトクォータとハードクォータ機 能はサポートしていません。ユニバーサル高速 I/Oで使用するファイルシステムには、 ソフトクォータとハードクォータを無効にしてください。

CIFS ファイルシステムの詳細については、「ユーザーズガイド」を参照してください。

### ファイルシステムの移動川ネーム時の注意事項

iStorage HS のファイルシステムに対して以下の操作を行った場合、ユニバーサル高速 I/O モジュール設定ファイルを編集し、ユニバーサル高速 I/O サービスの再起動を実行してく ださい。

- ファイルシステムをあるノードから別のノードに移動した場合
- ファイルシステム名の変更を行った場合
- あるノード上で削除したファイルシステム名と同じ名前で別のノードにファイルシス テムを作成した場合

ユニバーサル高速 I/O サービスの再起動後、書き込みや読み込み処理が失敗することがあ ります。その場合、10 分後に書き込みや読み込み処理を再度実行してください。それでも 失敗する場合は、再度、ユニバーサル高速 I/O サービスの再起動を行ってください。 ユニバーサル高速 I/O モジュールのパラメータの詳細については、[「ユニバーサル高速](#page-37-0) I/O [モジュール設定ファイル」](#page-37-0)を参照してください。ユニバーサル高速 I/O サービスの再 起動の詳細については、「付録C [ユニバーサル高速](#page-62-0) I/O サービスの操作」を参照してくだ さい。

### 協調ノードグループへのノードの追加と削除

ユニバーサル高速 I/O で使用している、協調アクセスグリッドの協調ノードグループに対 して以下の操作を行った場合、ユニバーサル高速 I/O モジュール設定ファイルを編集し、 ユニバーサル高速 I/O サービスの再起動を実行してください。

協調アクセスグリッドの詳細については、「ユーザーズガイド」を参照してください。

- 協調ノードグループへのノードの追加
- 協調ノードグループへのノードの削除

ユニバーサル高速 I/O サービスの再起動後、書き込みや読み込み処理が失敗することがあ ります。その場合、10 分後に書き込みや読み込み処理を再度実行してください。それでも 失敗する場合は、再度、ユニバーサル高速 I/O サービスの再起動を行ってください。

ユニバーサル高速 I/O モジュールのパラメータの詳細については、[「ユニバーサル高速](#page-37-0) I/O [モジュール設定ファイル」](#page-37-0)を参照してください。ユニバーサル高速 I/O サービスの再 起動の詳細については、「付録C [ユニバーサル高速](#page-62-0) I/O サービスの操作」を参照してくだ さい。

### IP アドレス変更の注意事項

iStorage HS に対して以下の操作を行った場合、ユニバーサル高速 I/O モジュール設定ファ イルを編集し、ユニバーサル高速 I/O サービスの再起動を実行してください。

- **●** フローティング IP アドレスの変更 フローティング IP アドレスの変更を行った場合、ストレージサーバの名前解決の再設 定を行ってください。ストレージサーバの名前解決の詳細については、[「ストレージ](#page-25-0) [サーバの名前解決」](#page-25-0)を参照してください。
- 外部 IPアドレスの変更

ユニバーサル高速 I/O サービスの再起動後、書き込みや読み込み処理が失敗することがあ ります。その場合、10 分後に書き込みや読み込み処理を再度実行してください。それでも 失敗する場合は、再度、ユニバーサル高速 I/O サービスの再起動を行ってください。 ユニバーサル高速 I/O モジュールのパラメータの詳細については、[「ユニバーサル高速](#page-37-0) I/O [モジュール設定ファイル」](#page-37-0)を参照してください。ユニバーサル高速 I/O サービスの再 起動の詳細については、「付録C [ユニバーサル高速](#page-62-0) I/O サービスの操作」を参照してくだ さい。

### 複数サーバからのアクセス

iStorage HS のファイルシステムに対して、複数のサーバから同時にアクセスする場合、以 下の操作を行わないでください。

- 複数のサーバから同一ファイルへの同時アクセス 例えば、あるサーバから書き込みを行っているファイルに対して、異なるサーバから 読み込みを行わないでください。また、異なるサーバから同一ファイルに対するファ イルのロックも、ユニバーサル高速 I/O ではサポートしていません。
- あるサーバがオープンしているファイルが存在するフォルダに対する、異なるサーバか らの移動や削除、リネーム処理。

### ユニバーサル高速 I/O の注意事項 - Linux

### 未サポート機能

ユニバーサル高速 I/O では、NFS プロトコルと比較して以下の機能をサポートしていませ  $\lambda$ 

- 名前付きパイプ
- 異なるサーバから同一ファイルに対するファイルロック

### NFS ファイルシステムの注意事項

NFS ファイルシステムをユニバーサル高速 I/O でマウントする場合、NFS のエクスポート オプションは、接続許可クライアントとアクセス権限の設定を除いて無効になります。 すなわち、ユニバーサル高速 I/O でマウントする際は、

- root ユーザは、root ユーザとしてアクセスします。
- ポートは[「通信ポート」](#page-16-0)で記載されたポートを使用してアクセスを行います。

また、エクスポート後に実行された、接続許可クライアントとアクセス権限の設定の変更 はただちに有効にはなりません。設定の変更を反映させるためには、ファイルシステムを 一旦アンエクスポートして、再度エクスポートしてください。

NFS ファイルシステムの詳細については、「ユーザーズガイド」を参照してください。

#### ファイルシステムの移動/リネーム時の注意事項

iStorage HS のファイルシステムに対して以下の操作を行った場合、ファイルシステムの再 マウントを行ってください。

- ファイルシステムをあるノードから別のノードに移動した場合
- ファイルシステム名の変更を行った場合
- あるノード上で削除したファイルシステム名と同じ名前で別のノードにファイルシス テムを作成した場合

ファイルシステムの再マウントの詳細については、「付録 D [ファイルシステムのアンマウ](#page-63-0) ント/[再マウント」](#page-63-0)を参照してください。

上記の操作直後にファイルシステムの再マウントを行った場合、再マウントが失敗するこ とがあります。その場合、10 分後に再度マウント処理を実行してください。

### 協調ノードグループへのノードの追加と削除

ユニバーサル高速 I/O で使用している、協調アクセスグリッドの協調ノードグループに対 して以下の操作を行った場合、ファイルシステムの再マウントを行ってください。 協調アクセスグリッドの詳細については、「ユーザーズガイド」を参照してください。

- 協調ノードグループへのノードの追加
- 協調ノードグループへのノードの削除

ファイルシステムの再マウントの詳細については、「付録 D [ファイルシステムのアンマウ](#page-63-0) ント/[再マウント」](#page-63-0)を参照してください。

上記の操作直後にファイルシステムの再マウントを行った場合、再マウントが失敗するこ とがあります。その場合、10 分後に再度マウント処理を実行してください。

### IP アドレス変更の注意事項

iStorage HS に対して以下の操作を行った場合、ファイルシステムの再マウントを行ってく ださい。

● フローティング IP アドレスの変更

フローティング IP アドレスの変更を行った場合、ストレージサーバの名前解決の再設 定を行ってください。ストレージサーバの名前解決の詳細については、[「ストレージ](#page-25-0) [サーバの名前解決」](#page-25-0)を参照してください。

● 外部 IP アドレスの変更

ファイルシステムの再マウントの詳細については、「付録 D [ファイルシステムのアンマウ](#page-63-0) ント/[再マウント」](#page-63-0)を参照してください。

上記の操作直後にファイルシステムの再マウントを行った場合、再マウントが失敗するこ とがあります。その場合、10 分後に再度マウント処理を実行してください。

### 複数サーバからのアクセス

iStorage HS のファイルシステムに対して、複数のサーバから同時にアクセスする場合、以 下の項目をユニバーサル高速 I/O モジュール設定ファイルに追加してください。

STAT\_ATTRIBUTE\_CACHE\_TIME\_SEC=0

ENABLE\_HARDLINKS=off

複数のサーバから同時にアクセスする場合、以下の操作は行わないでください。

● 複数のサーバから同一ファイルへの同時アクセス

例えば、あるサーバから書き込みを行っているファイルに対して、異なるサーバから 読み込みを行わないでください。

また、異なるサーバから同一ファイルに対するファイルのロックも、ユニバーサル高 速 I/O ではサポートしていません。

 あるサーバがオープンしているファイルが存在するディレクトリに対する、異なるサー バからの移動や削除、リネーム処理。

### 複数マウントポイントからの同一ファイルシステムのマウント

iStorage HS のファイルシステムを、サーバ上の複数のマウントポイントからマウントする 場合、マウントポイント毎に、ユニバーサル高速 I/O モジュールのパラメータ [WORK\_DIRECTORY\_PREFIX]を変更する必要があります。

例として、それぞれ以下のファイルシステム名とマウントポイントを使用します。

ファイルシステム : fs1

マウントポイント 1 : /tmp/mountpoint1

マウントポイント 2 : /tmp/mountpoint2

それぞれのマウントポイントに対して、ユニバーサル高速 I/O モジュール設定ファイルを 用意してください。例として、以下の設定ファイルを使用します。

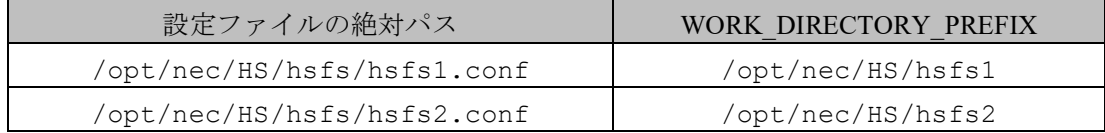

各マウントポイントに対して、それぞれ以下のコマンドを実行し、マウントを行います。

#### **# mount -t hsfs –o configPath=/opt/nec/HS/hsfs/hsfs1.conf ¥**

**<**ストレージサーバ名 **>:/export/fs1 /tmp/mountpoint1**

#### **# mount -t hsfs –o configPath=/opt/nec/HS/hsfs/hsfs2.conf ¥ <**ストレージサーバ名 **>:/export/fs1 /tmp/mountpoint2**

ファイルシステムのマウントの詳細については、[「ファイルシステムへのアクセス」](#page-30-0)を参 照してください。

ユニバーサル高速 I/O モジュールのパラメータの詳細については、[「ユニバーサル高速](#page-37-0) I/O [モジュール設定ファイル」](#page-37-0)を参照してください。

### 高速重複排除機能の注意事項 [HS3/HS8]

以下の注意事項は、高速重複排除機能を有効にしている場合のみ、適用されます。

### <span id="page-58-0"></span>高速重複排除機能の動作条件

以下の場合、サーバ上で高速重複排除機能は動作しません。高速重複排除機能なしのユニ バーサル高速 I/O と同様の動作をします。

- 1 台のサーバあたりの同時書き込み数が 51 以上の場合
	- > 51番目以降の書き込みが、高速重複排除機能なしで実行されます。
- ノードあたりの同時書き込み数が 101 以上の場合
	- > 101番目以降の書き込みが、高速重複排除機能なしで実行されます。
- 既存のファイルへの上書き、ランダムな書き込み、同一サーバ上での同一ファイルの 同時オープン
	- > 書き込みは高速重複排除機能なしで実行されます。
- 高速重複排除機能サービスの停止
	- 書き込みは高速重複排除機能なしで実行されます。高速重複排除機能サービスの 詳細については、「付録E ユニバーサル高速 I/O [関連サービスの操作」](#page-64-0)を参照し てください。

### マーカーフィルタリングの注意事項

高速重複排除機能では以下のマーカータイプをサポートしています。

- CVS1(Commvault)
- NBU1(Veritas NetBackup)
- NW1 (EMC NetWorker)
- RM1 (Oracle Recovery Manager)
- ARC1(Arcserve Backup)

高速重複排除機能では以下のマーカータイプはサポートしていません。以下のマーカータ イプが設定されている場合は、マーカーフィルタリングが設定されていていないのと同様 に動作します。

- TSM1(IBM Spectrum Protect)
- DP1 (HP Data Protector)
- SSR1(Veritas System Recovery)

マーカーフィルタリングの詳細については、「ユーザーズガイド」を参照してください。

### 書き込み中のファイルに対する削除とファイル名の変更

書き込み中のファイルに対して、ファイルの削除、もしくは、ファイル名の変更を行った 場合、書き込み完了時に書き込み処理が失敗します。

# 付録 A ユニバーサル高速 I/O モジュールのアンインストー ル

ユニバーサル高速 I/O モジュールのアンインストール手順について説明します。

### ユニバーサル高速 I/O モジュールのアンインストール - Windows

下記の手順を実行して、ユニバーサル高速 I/O モジュールをアンインストールします。

- 1. Administrator 権限を持つユーザでサーバにログインします。
- 2. ユニバーサル高速 I/O 経由でアクセスしている全てのファイルシステムへのアクセスを 停止します。
- 3. **[**コントロール パネル**] - [**プログラム**] - [**プログラムと機能**]**をクリックします。
- 4. **Universal Express I/O** を選択し、**[**アンインストール**]**をクリックします。

### ユニバーサル高速 I/O モジュールのアンインストール - Linux

下記の手順を実行して、ユニバーサル高速 I/O モジュールをアンインストールします。

- 1. root ユーザでサーバにログインします。
- 2. ユニバーサル高速 I/O でマウントされている全てのファイルシステムをアンマウントし ます。 ファイルシステムのアンマウントの詳細については、「付録 D [ファイルシステムのアン](#page-63-0) マウント/[再マウント」](#page-63-0)を参照してください。
- 3. RPM のアンインストール 下記のコマンドを実行し、ユニバーサル高速 I/O モジュール名を確認します。 **rpm –qa | grep HS\_Filesystem**

下記のコマンドを実行し、ユニバーサル高速 I/O モジュールを削除します。 **rpm -ev [rpm** 名**]**

# 付録 B ユニバーサル高速 I/O モジュールのアップグレード

ユニバーサル高速 I/O モジュールのアップグレード手順について説明します。

# ユニバーサル高速 I/O モジュールのアップグレード - Windows

下記の手順を実行して、ユニバーサル高速 I/O モジュールをアップグレードします。

- 1. Administrator 権限を持つユーザでサーバにログインします。
- 2. ユニバーサル高速 I/O 経由でアクセスしている全てのファイルシステムへのアクセスを 停止します。
- 3. ユニバーサル高速 I/O モジュールをアップグレードします。 ユニバーサル高速 I/O モジュールのアップグレード手順は、インストールの手順と同 様です。詳細については「ユニバーサル高速 I/O [モジュールのインストール」](#page-18-0)を参照 してください。

# ユニバーサル高速 I/O モジュールのアップグレード - Linux

下記の手順を実行して、ユニバーサル高速 I/O モジュールをアップグレードします。

- 1. root ユーザでサーバにログインします。
- 2. ユニバーサル高速 I/O でマウントされている全てのファイルシステムをアンマウントし ます。
- 3. ファイルシステムのアンマウントの詳細については、「付録 D [ファイルシステムのア](#page-63-0) ンマウント/[再マウント」](#page-63-0)を参照してください。
- 4. ユニバーサル高速 I/O モジュールをアップグレードします。 ユニバーサル高速 I/O モジュールのアップグレード手順は、インストールの手順と同 様です。詳細については「ユニバーサル高速 I/O [モジュールのインストール」](#page-18-0)を参照 してください。
- 5. ユニバーサル高速 I/O モジュール設定ファイルを再設定します。 アップグレード前のユニバーサル高速 I/O モジュール設定ファイルは以下の名前で保 存されています。 /opt/nec/HS/hsfs/hsfs.conf.rpmsave

6. ファイルシステムをマウントします。 ファイルシステムのマウントの詳細については、[「ファイルシステムへのアクセス」](#page-30-0)を 参照してください。

# <span id="page-62-0"></span>付録C ユニバーサル高速 I/O サービスの操作

ユニバーサル高速 I/O サービスの操作方法について説明します。ユニバーサル高速 I/O サービスは、 Windows 上で動作します。

- 1. Administrator 権限を持つユーザでサーバにログインします。
- 2. **[**スタート**]**ボタンで右クリックし、**[**ファイル名を指定して実行**]**を選択します。
- 3. **services.msc** と入力して、**[OK]**をクリックします。
- 4. **Universal Express I/O** で右クリックして、**[**開始**]**、**[**停止**]**もしくは**[**再起動**]**を選択します。

または、

- 1. Administrator 権限を持つユーザでサーバにログインします。
- 2. **[**スタート**]**ボタンで右クリックし、**[**ファイル名を指定して実行**]**を選択します。
- 3. **cmd** と入力して、**[OK]**をクリックします。
- 4. 以下のコマンドを実行します。
	- ユニバーサル高速 I/O サービスの起動 net start UniversalExpressIO
	- ユニバーサル高速 I/O サービスの停止 net stop UniversalExpressIO
	- ユニバーサル高速 I/O サービスの状態確認 sc query UniversalExpressIO

# <span id="page-63-0"></span>付録 D ファイルシステムのアンマウント/再マウント

ファイルシステムのアンマウント/再マウント方法について説明します。

下記の手順を実行して、ファイルシステムをアンマウントします。ここでは、ファイルシステムのマ ウントポイントとして、/tmp/mountpoint を使用しています。

- 1. root ユーザでサーバにログインします。
- 2. 以下のコマンドを実行し、ファイルシステムをアンマウントします。

#### **# umount /tmp/mountpoint**

ファイルシステムを再マウントする場合は、上記手順を実行後にファイルシステムのマウントを行っ てください。ファイルシステムのマウントの詳細については、[「ファイルシステムへのアクセス」](#page-30-0)を 参照してください。

# <span id="page-64-0"></span>付録E ユニバーサル高速 I/O 関連サービスの操作

ユニバーサル高速 I/O モジュールに関連するサービスの操作方法について説明します。

### サービスの操作 - Windows

ユニバーサル高速 I/O モジュールのインストール後、サーバ上でユニバーサル高速 I/O に関 連する以下のサービスが動作します。

- dedupedTransfer (高速重複排除サービス)
- ueioLogService (ログサービス)
- 1. Administrator 権限を持つユーザでサーバにログインします。
- 2. **[**スタート**]**ボタンで右クリックし、**[**ファイル名を指定して実行**]**を選択します。
- 3. **services.msc** と入力して、**[OK]**をクリックします。
- 4. **dedupedTransfer(**または、**ueioLogService)** で右クリックして、**[**開始**]**、**[**停止**]**もしくは **[**再起動**]**を選択します。

または、

- 1. Administrator 権限を持つユーザでサーバにログインします。
- 2. **[**スタート**]**ボタンで右クリックし、**[**ファイル名を指定して実行**]**を選択します。
- 3. **cmd** と入力して、**[OK]**をクリックします。
- 4. 以下のコマンドを実行します。
	- サービスの起動 net start {dedupedTransfer|ueioLogService}
		- サービスの停止 net stop {dedupedTransfer|ueioLogService}
		- サービスの状態確認 sc query {dedupedTransfer|ueioLogService}

### サービスの操作- Linux

ユニバーサル高速 I/O モジュールのインストール後、サーバ上でユニバーサル高速 I/O に関 連する以下のサービスが動作します。

- dedupedTransfer (高速重複排除サービス)
- ueioLogService (ログサービス)

以下のコマンドを使用して、サービスの操作を行うことができます。root 権限を持つユー ザでサーバにログインしてください。

#### **Red Hat Enterprise Linux 6** の場合

- サービスの起動 service {dedupedTransfer|ueioLogService} start
- サービスの停止 service {dedupedTransfer|ueioLogService} stop
- サービスの再起動 service {dedupedTransfer|ueioLogService} restart
- サービスの状態確認 service {dedupedTransfer|ueioLogService} status

#### **Red Hat Enterprise Linux 7** 以降

- サービスの起動 systemctl start {dedupedTransfer|ueioLogService}
- サービスの停止 systemctl stop {dedupedTransfer|ueioLogService}
- サービスの再起動 systemctl restart {dedupedTransfer|ueioLogService}
- サービスの状態確認 systemctl status {dedupedTransfer|ueioLogService}

# 付録F ユニバーサル高速 I/O ドライバの操作

ユニバーサル高速 I/O ドライバの操作方法について説明します。ユニバーサル高速 I/O ドライバは、 Windows 上で動作します。

- 1. Administrator 権限を持つユーザでサーバにログインします。
- 2. **[**スタート**]**ボタンで右クリックし、**[**ファイル名を指定して実行**]**を選択します。
- 3. **cmd** と入力して、**[OK]**をクリックします。
- 4. 以下のコマンドを実行します。
	- ユニバーサル高速 I/O ドライバの起動 net start UEIODriver
	- ユニバーサル高速 I/O ドライバの停止 net stop UEIODriver
	- ユニバーサル高速 I/O ドライバの状態確認 sc query UEIODriver

# 付録 G ユニバーサル高速 I/O モジュールバージョンの確認

ユニバーサル高速 I/O モジュールバージョンの確認方法について説明します。

# ユニバーサル高速 I/O モジュールバージョンの確認 - Windows

下記の手順を実行して、ユニバーサル高速 I/O モジュールバージョンを確認します。

- 1. Administrator 権限を持つユーザでサーバにログインします。
- 2. **[**コントロール パネル**] - [**プログラム**] - [**プログラムと機能**]**をクリックします。
- 3. **[**プログラムと機能**]**から Universal Express I/O モジュールのバージョンを確認します。

# ユニバーサル高速 I/O モジュールバージョンの確認 - Linux

下記の手順を実行して、ユニバーサル高速 I/O モジュールバージョンを確認します。

- 1. root ユーザでサーバにログインします。
- 2. 下記のコマンドを実行し、ユニバーサル高速 I/O モジュールのバージョンを確認します。 **rpm –qa | grep HS\_Filesystem**

### 付録 H ユニバーサル高速 I/O サービスの性能監視

Windows 上でパフォーマンスモニターを使用して、ユニバーサル高速 I/O サービスの性能を監視する 方法を説明します。

- 1. Administrator 権限を持つユーザでサーバにログインします。
- 2. **[**スタート**]**ボタンを右クリックし、**[**ファイル名を指定して実行**]**を選択します。
- 3. **perfmon.exe** と入力して、**[OK]**をクリックします。
- 4. **[**モニターツール**] - [**パフォーマンスモニター**]**をクリックします。
- 5. 性能チャート画面で右クリックし、**[**カウンターの追加**]**を選択します。
- 6. リストから**[Universal Express IO]**を選択し、**[**追加**]**をクリックします。
- 7. 再度性能チャート画面で右クリックし、**[**プロパティ**]**を選択します。
- 8. 以下のカウンターのスケールを変更します。
	- **¥Universal Express IO¥Bytes read / sec**
	- **¥Universal Express IO¥Bytes written / sec**
- Lide 既定値では性能は bytes/s 単位で表示されます。実際の性能値に合わせてスケールを調整して ください。例えば、性能を 100MB/s 単位で表示する場合は、スケールを 1.0 から 0.00001 に 変更します。

ユニバーサル高速 I/O を経由して読み込み/書き込みしたデータ量が表示されます。

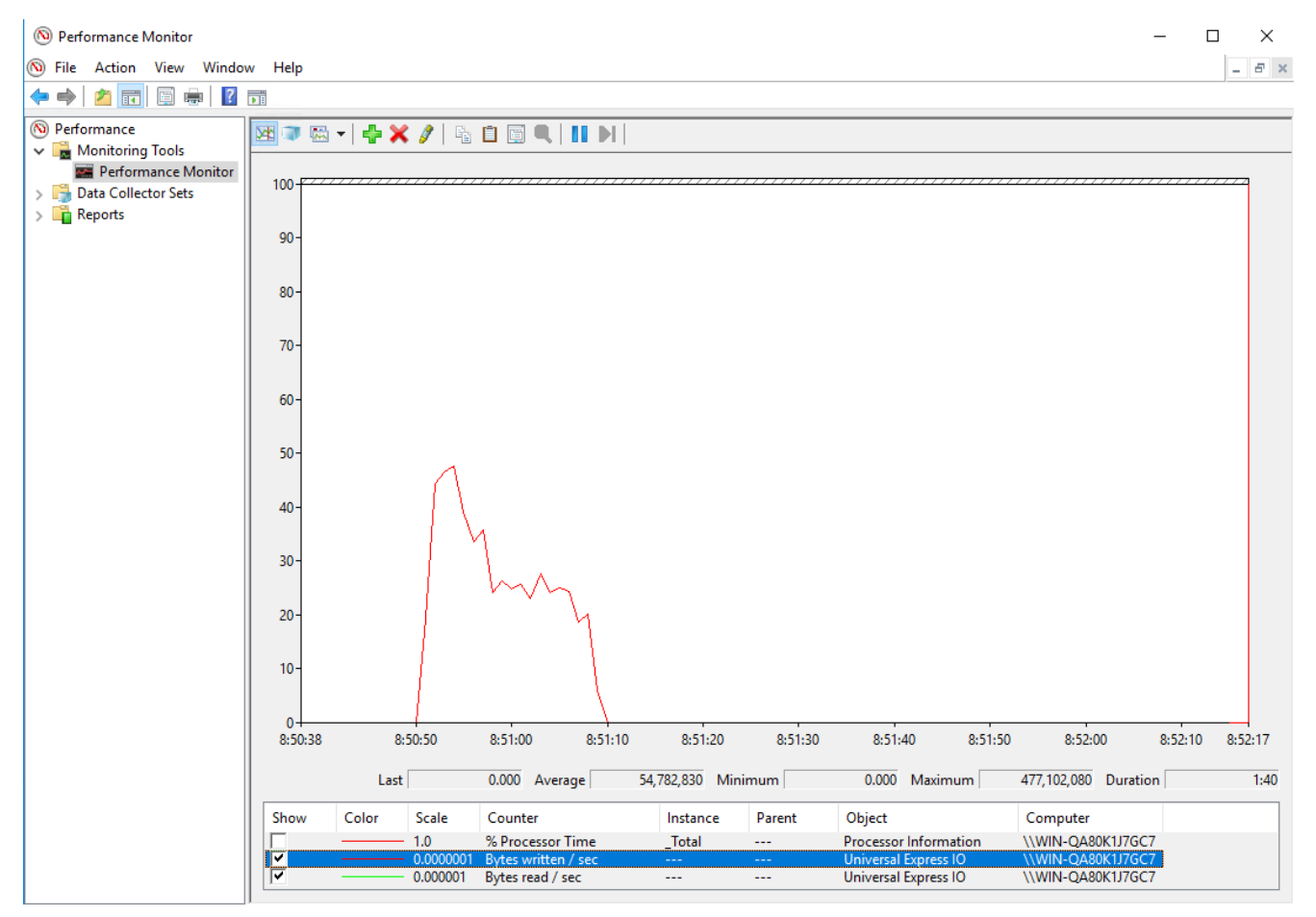

図 H-1 Windows の Performance Monitor 画面

# 付録 I 諸元一覧

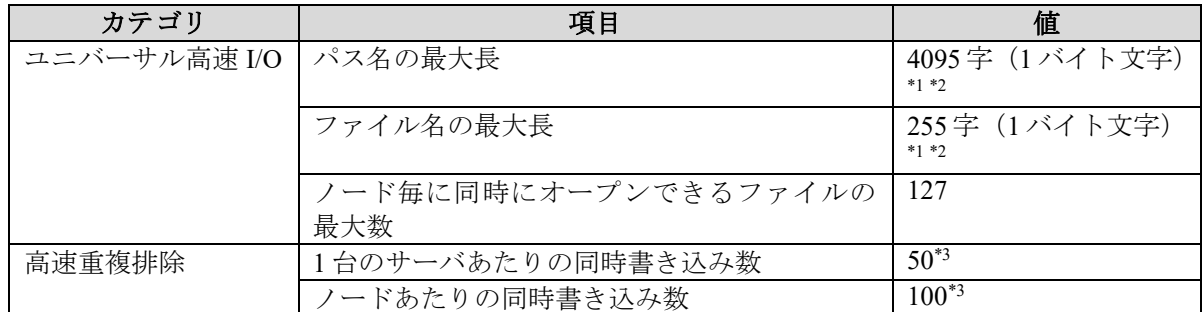

\*1: マルチバイト文字を使用している場合は、1 文字のバイト数に応じて文字数の最大長は短くなり ます。

ファイル名やディレクトリ名のバイト長は使用する文字コードによって異なるため、以下に注 意してください。

- ファイル名とディレクトリ名の文字コードは変換されません。ユニバーサル高速 I/O やクラ イアントアプリケーション(バックアップソフトなど)が設定している文字コードを使用し ます。
- \*2: アプリケーションによっては、ファイル名やディレクトリ名の文字数の最大長が本製品の諸元 より短い場合があります。代表的なアプリケーションとしてエクスプローラがあります。
- \*3: 詳細については、[「高速重複排除機能の動作条件」](#page-58-0)を参照してください。

ユニバーサル高速 I/O 以外の諸元については、「構成設計の手引」を参照してください。

Note 同一の iStorage HS に対して、[OpenStorage](#page-52-0) – 高速 I/O 機能を同時に使用している場合は、「OpenStorage – 高速 I/O [機能との同時使用時の注意事項」](#page-52-0)を参照してください。

# 付録 J ユニバーサル高速 I/O – Windows 設定例

ユニバーサル高速 I/O - Windows の設定ファイルの記載方法について例を用いて説明します。

ユニバーサル高速 I/O – Windows のファイルシステムへのアクセスは、サーバ上から UNC を指定 して行います。ユニバーサル高速 I/O でアクセスする場合、UNC に使用する IP アドレス/ホスト 名は、FILESYSTEM SERVERS パラメータに設定する必要があります。FILESYSTEM SERVERS パラメータに設定されていない IP アドレス/ホスト名が UNC に指定された場合、CIFS でアクセ スを行います。
# <span id="page-72-0"></span>1ノード構成

例として、それぞれ以下の値を使用します。

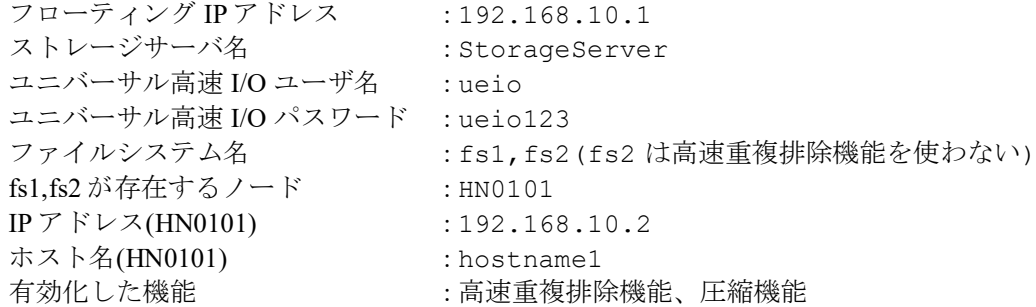

上記例では、ファイルシステム にアクセスするために、ユニバーサル高速 I/O モジュール設定フ ァイルに以下の設定を行う必要があります。なお、ホスト名を指定するために、事前にサーバ上 のホストファイルにて対象のホスト名の名前解決を行っておく必要があります。

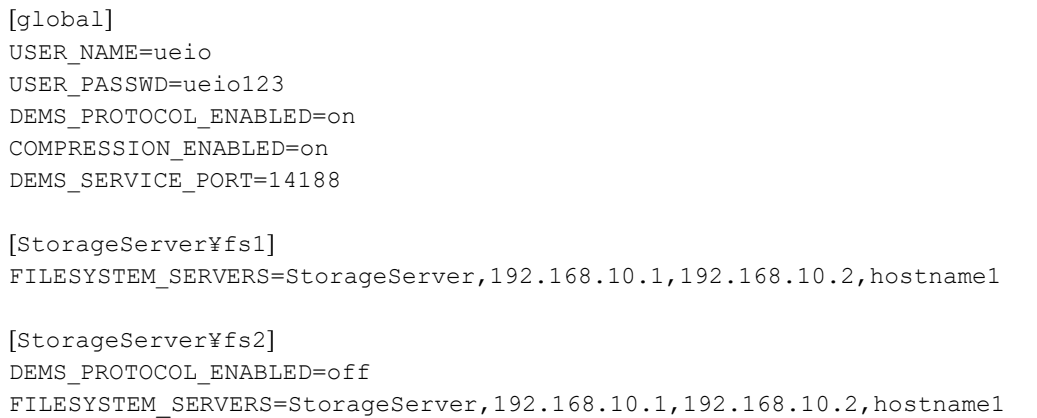

以下のように UNC を指定して、ユニバーサル高速 I/O を使用してファイルシステムにアクセスで きます。

fs1 の場合:

¥¥Storageserver¥fs1, ¥¥192.168.10.1¥fs1, ¥¥192.168.10.2¥fs1, ¥¥hostname1¥fs1 のいずれかを指定。

fs2 の場合:

¥¥Storageserver¥fs2, ¥¥192.168.10.1¥fs2, ¥¥192.168.10.2¥fs2, ¥¥hostname1¥fs2 のいずれかを指定。

- ファイルシステムセクションのパラメータは、そのファイルシステムのみに適用され、グロ ーバルセクションのパラメータを上書きします。設定ファイルの詳細は、[「ユニバーサル高](#page-37-0) 速 I/O [モジュール設定ファイル](#page-37-0) - Windows」 を参照してください。
- 1 ノード構成の場合、フローティング IP アドレスと IP アドレス(HN0101) は、同じノードを 表しています。そのため、FILESYSTEM SERVERS には両方の IP アドレスを設定すること ができます。

UNC に FILESYSTEM SERVERS パラメータに設定した IP アドレス、ホスト名が指定された場 合のみ、ユニバーサル高速 I/O 経由でファイルシステムにアクセスします。以下は、 FILESYSTEM\_SERVERS パラメータに一つのエントリのみを設定した例です。

[StorageServer¥fs1] FILESYSTEM\_SERVERS=192.168.10.2

[StorageServer¥fs2] FILESYSTEM\_SERVERS=hostname1

上記設定では、以下の UNC を指定した場合のみ、ユニバーサル高速 I/O でファイルシステムにア クセスします。それ以外の UNC を指定したアクセスは CIFS 経由で処理されます。 fs1 の場合: ¥¥192.168.10.2¥fs1 fs2 の場合: ¥¥hostname1¥fs2

# <span id="page-74-0"></span>複数ノード構成

**\*\*\*\*\*\*\*\*\*\*\*\*\*\*\*** 

例として、それぞれ以下の値を使用します。

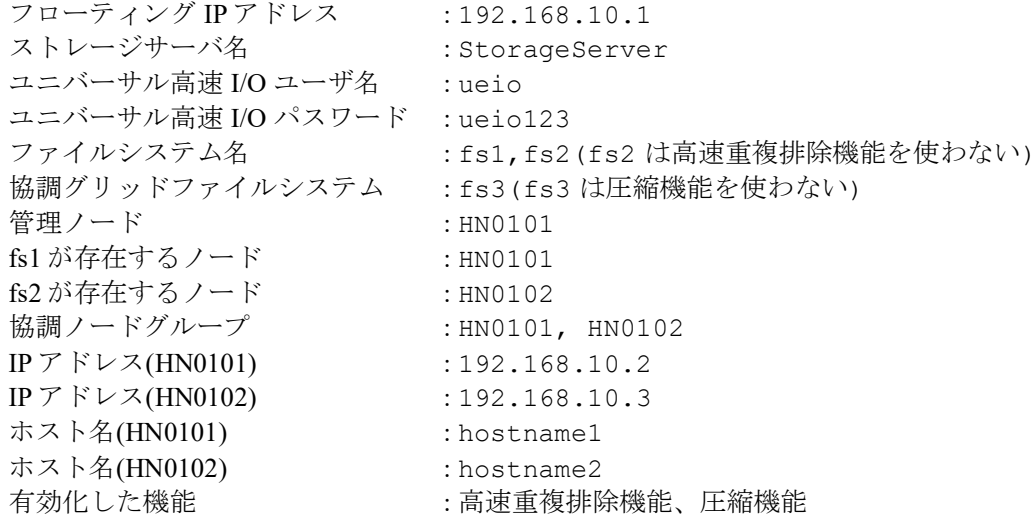

上記例では、ファイルシステム にアクセスするために、ユニバーサル高速 I/O モジュール設定フ ァイルに以下の設定を行う必要があります。なお、ホスト名を指定するために、事前にサーバ上 のホストファイルにて対象のホスト名の名前解決を行っておく必要があります。

[global] USER\_NAME=ueio USER\_PASSWD=ueio123 DEMS\_PROTOCOL\_ENABLED=on COMPRESSION\_ENABLED=on DEMS SERVICE PORT=14188 [StorageServer¥fs1] FILESYSTEM\_SERVERS=StorageServer,192.168.10.1,192.168.10.2,hostname1 [StorageServer¥fs2] DEMS\_PROTOCOL\_ENABLED=off FILESYSTEM SERVERS=192.168.10.3, hostname2 [StorageServer¥fs3] COMPRESSION\_ENABLED=off FILESYSTEM\_SERVERS=StorageServer,192.168.10.1,192.168.10.2,192.168.10. 3,hostname1, hostname2

```
以下のように UNC を指定して、ユニバーサル高速 I/O を使用してファイルシステムにアクセスで
きます。
fs1 の場合:
¥¥Storageserver¥fs1, ¥¥192.168.10.1¥fs1, ¥¥192.168.10.2¥fs1, 
¥¥hostname1¥fs1 のいずれかを指定。
```
#### fs2 の場合: ¥¥192.168.10.3¥fs2, ¥¥hostname2¥fs2 のいずれかを指定。

fs3 の場合:

¥¥Storageserver¥fs3, ¥¥192.168.10.1¥fs3, ¥192.168.10.2¥fs3, ¥¥192.168.10.3¥fs3, ¥¥hostname1¥fs3, ¥¥hostname2¥fs3 のいずれかを指定。

- ファイルシステムセクションのパラメータは、そのファイルシステムのみに適用され、グロ ーバルセクションのパラメータを上書きします。設定ファイルの詳細は、[「ユニバーサル高](#page-37-0) 速 I/O [モジュール設定ファイル](#page-37-0) - Windows」 を参照してください。
- 管理ノードに存在するファイルシステムのみ、FILESYSTEM\_SERVERS パラメータにフロー ティング IP アドレス、ストレージサーバ名を設定することができます。
- 協調グリッドファイルシステムは、FILESYSTEM\_SERVERS パラメータに協調ノードグルー プに参加しているノードの IP アドレス、ホスト名を設定することができます。協調ノードグ ループに管理ノードが参加している場合、FILESYSTEM\_SERVERS パラメータにフローティ ング IP アドレス、ストレージサーバ名を設定することができます。

UNC に FILESYSTEM SERVERS パラメータに設定した IP アドレス、ホスト名が指定された場 合のみ、ユニバーサル高速 I/O 経由でファイルシステムにアクセスします。以下は、

FILESYSTEM SERVERS パラメータに一つのエントリのみを設定した例です。 [StorageServer¥fs1] FILESYSTEM\_SERVERS=192.168.10.2

[StorageServer¥fs2] FILESYSTEM\_SERVERS=hostname2

[StorageServer¥fs3] FILESYSTEM\_SERVERS=192.168.10.1

上記設定では、以下の UNC を指定した場合のみ、ユニバーサル高速 I/O でファイルシステムにア クセスします。それ以外の UNC を指定したアクセスは CIFS 経由で処理されます。 fs1 の場合 ¥¥192.168.10.2¥fs1 fs2 の場合 ¥¥hostname2¥fs2 fs3 の場合 ¥¥192.168.10.1¥fs3

# 複数システム構成

...................................

例として、それぞれ以下の値を使用します。 システム 1: フローティング IP アドレス : 192.168.10.1 ストレージサーバ名 : StorageServer1 ユニバーサル高速 I/O ユーザ名 : ueio1 ユニバーサル高速 I/O パスワード : hs1ueio123 ファイルシステム名 : fs1, fs2 fs1,fs2 が存在するノード : HN0101 IP  $7$   $\cancel{F}$   $\cancel{\vee}$   $\cancel{\times}$  (HN0101) : 192.168.10.2 ホスト名(HN0101) : hs1\_hn0101 有効化した機能 : 高速重複排除機能、圧縮機能

システム 2:

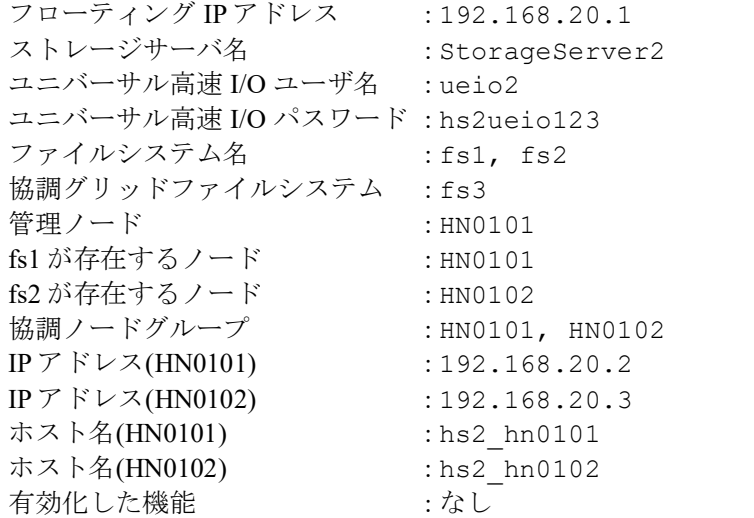

上記例では、ファイルシステム にアクセスするために、ユニバーサル高速 I/O モジュール設定フ ァイルに以下の設定を行う必要があります。なお、ホスト名を指定するために、事前にサーバ上 のホストファイルにて対象のホスト名の名前解決を行っておく必要があります。

[global] USER\_NAME=ueio1 USER\_PASSWD=hs1ueio123 DEMS\_PROTOCOL\_ENABLED=on COMPRESSION\_ENABLED=on DEMS\_SERVICE\_PORT=14188 [StorageServer1¥fs1] FILESYSTEM\_SERVERS=StorageServer1,192.168.10.1,192.168.10.2,hs1\_hn0101 [StorageServer1¥fs2] FILESYSTEM\_SERVERS=StorageServer1,192.168.10.1,192.168.10.2,hs1\_hn0101 [StorageServer2¥fs1] USER\_NAME=ueio2 USER\_PASSWD=hs2ueio123 DEMS\_PROTOCOL\_ENABLED=off COMPRESSION\_ENABLED=off FILESYSTEM\_SERVERS=StorageServer2,192.168.20.1,192.168.20.2,hs2\_hn0101 [StorageServer2¥fs2] USER\_NAME=ueio2 USER\_PASSWD=hs2ueio123 DEMS\_PROTOCOL\_ENABLED=off COMPRESSION\_ENABLED=off FILESYSTEM\_SERVERS=192.168.20.3,hs2\_hn0102 [StorageServer2¥fs3] USER\_NAME=ueio2 USER\_PASSWD=hs2ueio123 DEMS\_PROTOCOL\_ENABLED=off COMPRESSION\_ENABLED=off FILESYSTEM\_SERVERS=StorageServer2,192.168.20.1,192.168.20.2,192.168.20 .3,hs2\_hn0101,hs2\_hn0102 以下のように UNC を指定して、ユニバーサル高速 I/O を使用してファイルシステムにアクセスで きます。 fs1 (システム 1) : ¥¥Storageserver1¥fs1, ¥¥192.168.10.1¥fs1, ¥¥192.168.10.2¥fs1, ¥¥hs1\_hn0101¥fs1 のいずれかを指定。 fs2 (システム 1) : ¥¥Storageserver1¥fs2, ¥¥192.168.10.1¥fs2, ¥¥192.168.10.2¥fs2, ¥¥hs1\_hn0101¥fs2 のいずれかを指定。 fs1 (システム 2) :

¥¥Storageserver2¥fs1, ¥¥192.168.20.1¥fs1, ¥¥192.168.20.2¥fs1, ¥¥hs2\_hn0101¥fs1 のいずれかを指定。

fs2 (システム 2) : ¥¥192.168.20.3¥fs2, ¥¥hs2\_hn0102¥fs2 のいずれかを指定。

fs3 (システム 2) :

¥¥Storageserver2¥fs3, ¥¥192.168.20.1¥fs3, ¥¥192.168.20.2¥fs3,

¥¥192.168.20.3¥fs3, ¥¥hs2\_hn0101¥fs3, ¥¥hs2\_hn0102¥fs3 のいずれかを指定。

- ファイルシステムセクションのパラメータは、そのファイルシステムのみに適用され、グロ ーバルセクションのパラメータを上書きします。設定ファイルの詳細は、[「ユニバーサル高](#page-37-0) 速 I/O [モジュール設定ファイル](#page-37-0) - Windows」 を参照してください。
- 管理ノードに存在するファイルシステムのみ、FILESYSTEM\_SERVERS パラメータにフロー ティング IP アドレス、ストレージサーバ名を設定することができます。
- Note 協調グリッドファイルシステムは、FILESYSTEM SERVERS パラメータに協調ノードグルー プに参加しているノードの IP アドレス、ホスト名を設定することができます。協調ノードグ ループに管理ノードが参加している場合、FILESYSTEM\_SERVERS パラメータにフローティ ング IP アドレス、ストレージサーバ名を設定することができます。

UNC に FILESYSTEM SERVERS パラメータに設定した IP アドレス、ホスト名が指定された場 合のみ、ユニバーサル高速 I/O 経由でファイルシステムにアクセスします。以下は、 FILESYSTEM\_SERVERS パラメータに一つのエントリのみを設定した例です。

[StorageServer1¥fs1] FILESYSTEM\_SERVERS=192.168.10.2

[StorageServer1¥fs2] FILESYSTEM\_SERVERS=hs1\_hn0101

[StorageServer2¥fs1] FILESYSTEM\_SERVERS=192.168.20.2

[StorageServer2¥fs2] FILESYSTEM\_SERVERS=hs2\_hn0102

[StorageServer2¥fs3] FILESYSTEM\_SERVERS=192.168.20.1

上記設定では、以下の UNC を指定した場合のみ、ユニバーサル高速 I/O でファイルシステムにア クセスします。それ以外の UNC を指定したアクセスは CIFS 経由で処理されます。

fs1 (システム 1) : ¥¥192.168.10.2¥fs1 fs2 (システム 1) : ¥¥hs1\_hn0101¥fs2 fs1 (システム 2) : ¥¥192.168.20.2¥fs1 fs2 (システム 2) : ¥¥hs2\_hn0102¥fs2 fs3 (システム 2) : ¥¥192.168.20.1¥fs3

# 付録 K ユニバーサル高速 I/O の動作確認

以下の機能が正常に動作しているかを確認する方法について説明します。

- ユニバーサル高速 I/O
- 高速重複排除

# ユニバーサル高速 I/O の動作確認 - Windows

ユニバーサル高速I/Oのログから、読み込み/書き込みを行ったデータ量を確認することができます。 以下に PowerShell を使用してログから該当行を抜き出す手順を記載します。

```
PS C:¥Users¥Administrator> cd 'C:¥Program Files¥UniversalExpressIO¥logs'
PS C:¥Program Files¥UniversalExpressIO¥logs> Select-String 
FileThreadClosedEvent .¥ueiomgr*.log -CaseSensitive | Select-String dems=G –NotMatch
ueiomgr.log:540:<1944> 0228154017.811 EVENT 
FileThreadClosedEvent(eio=G(r=90112,rc=400,rcr=0,w=0,wc=0,wcr=0,bs=0,resp=1,unpr=0,),r=
512,w=0,fs='sp
fs on',path='/dataset/01TR199I 1 1',)
ueiomgr.log:559:<1944> 0228154018.022 EVENT
FileThreadClosedEvent(eio=G(r=0,rc=0,rcr=0,w=8192,wc=69,wcr=0,bs=0,resp=0,unpr=0,),r=0,
w=8192,fs='spf
s on',path='/dataset/01TR199I 1 1',)
...
```
上記コマンドの出力結果の"r="、"w="に続く数値がユニバーサル高速 I/O を経由したデータ量を表 します。

"r="は、ユーザアプリケーションが読み込みを行ったバイト数を表します。 "w=" は、ユーザアプリケーションが書き込みを行ったバイト数を表します。

ユニバーサル高速 I/O 経由の読み込み/書き込みを行ったデータ量は Windows の Performance Monitor からも確認することができます。詳細は「付録 H [ユニバーサル高速](#page-68-0) I/O サービスの性能 [監視」](#page-68-0)を参照してください。

# ユニバーサル高速 I/O の動作確認 - Linux

ユニバーサル高速 I/O のログから、読み込み/書きを行ったデータ量を確認することができます。以下 に grep コマンドを使用してログから該当行を抜き出す手順を記載します。

```
# cd /opt/nec/HS/hsfs/<StorageServer Name>/<Filesystem Name>
# grep "FileThreadClosedEvent" ./hsfs*.log | grep -v "dems=G"
<17223> 1110085334.710 EVENT 
FileThreadClosedEvent(eio=G(r=0,rc=0,rcr=0,w=2147483648,wc=2147483648,wcr=100,bs=0,resp
=0,unpr=0,),r=0,w=2147483648,fs='fs1',path='./BackupFile1.img',)
<17223> 1110085413.263 EVENT 
FileThreadClosedEvent(eio=G(r=0,rc=0,rcr=0,w=396886016,wc=396886016,wcr=100,bs=0,resp=0
,unpr=0,),r=0,w=396886016,fs='fs1',path='./BackupFile2.img',)
<22333> 1026023119.430 EVENT 
FileThreadClosedEvent(eio=G(r=422,rc=422,rcr=100,w=0,wc=0,wcr=0,bs=0,resp=1,unpr=0,),r=
422,w=0,fs='fs1',path='./BackupFile1.img',)
<22333> 1026023127.982 EVENT 
FileThreadClosedEvent(eio=G(r=842,rc=842,rcr=100,w=0,wc=0,wcr=0,bs=0,resp=1,unpr=0,),r=
842,w=0,fs='fs1',path='./BackupFile2.img',)
...
```
上記コマンドの出力結果の"r="、"w="に続く数値がユニバーサル高速 I/O を経由したデータ量を表 します。

"r="は、ユーザアプリケーションが読み込みを行ったバイト数を表します。 "w=" は、ユーザアプリケーションが書き込みを行ったバイト数を表します。

# 高速重複排除機能の動作確認 - Windows

ユニバーサル高速 I/O のログから、高速重複排除が書き込みを行ったデータ量を確認することができ ます。以下に PowerShell を使用してログから該当行を抜き出す手順を記載します。

PS C:¥Users¥Administrator> **cd 'C:¥Program Files¥UniversalExpressIO¥logs'** PS C:¥Program Files¥UniversalExpressIO¥logs> **Select-String dems=G .¥ueiomgr\*.log - CaseSensitive** ueiomgr.log:324:<4740> 1109101927.651 EVENT FileThreadClosedEvent(eio=G(r=0,rc=0,rcr=0,w=0,wc=0,wcr=0,bs=0,resp=0,unpr=0,),dems=G(d =17931811,m=0,i=0,dup=0,ndup=17931811,ndupc=17928219,),r=0,**w=17931811**,fs='hsfs',path='/ BackupFile.img',) ueiomgr.log:3715:<6016> 0509092128.794 EVENT FileThreadClosedEvent(eio=G(r=0,rc=0,rcr=0,w=0,wc=0,wcr=0,bs=0,resp=0,unpr=0,),dems=G(d =636,m=0,i=0,dup=636,ndup=0,ndupc=0,cf=0,inc=0,ince=0,),r=0,**w=636**,fs='hsfs',path='/Back upFile2.img',) ueiomgr.log:3937:<5964> 0522091553.774 EVENT FileThreadClosedEvent(eio=G(r=0,rc=0,rcr=0,w=0,wc=0,wcr=0,bs=0,resp=0,unpr=0,),dems=G(d =814,m=0,i=0,dup=0,ndup=814,ndupc=575,cf=0,inc=0,ince=0,),r=0,**w=814**,fs='hsfs',path='/Ba ckupFile3.img',) ueiomgr.log:6357:<4168> 1026085116.856 EVENT FileThreadClosedEvent(eio=G(r=0,rc=0,rcr=0,w=0,wc=0,wcr=0,bs=0,resp=0,unpr=0,),dems=G(d =5368717312,m=0,i=0,dup=1083119733,ndup=4285597579,ndupc=387179809,cf=0,inc=0,ince=0,), r=0,**w=5368717312**,fs='hsfs',path='/BackupFile4.img',) ...

上記コマンドの出力結果の"w="に続く数値が、高速重複排除を経由したデータ量を表します。 "w=" は、ユーザアプリケーションが書き込みを行ったバイト数を表します。

高速重複排除は、書き込み処理のみサポートしています。

Performance Monitorに表示されるユニバーサル高速I/Oのデータ量には、高速重複排除を経由し、 書き込みを行ったデータ量も含まれます。

# 高速重複排除機能の動作確認 - Linux

ユニバーサル高速 I/O のログから、高速重複排除のみが書き込みを行ったデータ量を確認することが できます。以下に grep コマンドを使用してログから該当行を抜き出す手順を記載します。

# **cd /opt/nec/HS/hsfs/<StorageServer Name>/<Filesystem Name>** # **grep "dems=G" ./hsfs\*.log** <22333> 1026005025.260 EVENT FileThreadClosedEvent(eio=G(r=0,rc=0,rcr=0,w=0,wc=0,wcr=0,bs=0,resp=0,unpr=0,),dems=G(d =3517456,m=0,i=0,dup=3239997,ndup=277459,ndupc=277459,cf=0,inc=0,ince=0,),r=0,**w=3517456** ,fs='fs1',path='./BackupFile1.img',) <22333> 1026005026.320 EVENT FileThreadClosedEvent(eio=G(r=0,rc=0,rcr=0,w=0,wc=0,wcr=0,bs=0,resp=0,unpr=0,),dems=G(d =3731474,m=0,i=0,dup=648757,ndup=3082717,ndupc=3082717,cf=0,inc=0,ince=0,),r=0,**w=373147 4**,fs='fs1',path='./BackupFile2.img',) <22333> 1026005027.009 EVENT FileThreadClosedEvent(eio=G(r=0,rc=0,rcr=0,w=0,wc=0,wcr=0,bs=0,resp=0,unpr=0,),dems=G(d =1255525,m=0,i=0,dup=670215,ndup=585310,ndupc=585310,cf=0,inc=0,ince=0,),r=0,**w=1255525**, fs='fs1',path='./BackupFile3.img',) <22333> 1026005028.129 EVENT FileThreadClosedEvent(eio=G(r=0,rc=0,rcr=0,w=0,wc=0,wcr=0,bs=0,resp=0,unpr=0,),dems=G(d =2522868,m=0,i=0,dup=1836125,ndup=686743,ndupc=686743,cf=0,inc=0,ince=0,),r=0,**w=2522868** ,fs='fs1',path='./BackupFile4.img',) ...

上記コマンドの出力結果の"w="に続く数値が、高速重複排除を経由したデータ量を表します。 "w="は、ユーザアプリケーションが書き込みを行ったバイト数を表します。 ■■高速重複排除は、書き込み処理のみサポートしています。

# 付録 L ユニバーサル高速 I/O モジュール ログ収集ツール

ログ収集ツールを使用して、サーバ上に格納されるユニバーサル高速 I/O の以下のログを簡易に収集 することができます。

- ユニバーサル高速I/Oのログ
- 高速重複排除機能のログ[HS3/HS8]
- ログサービス機能のログ

#### 【形式】

ueioLogCollect.exe

```
--start=<time_of_start_date>
```

```
--end=<time_of_end_date>
```

```
--dir=<directory_name>
```

```
[--timezone={local|GMT}]
```

```
[--summary={all|none|<component_class>[,<component_class>,…]}]
```

```
[--detail={all|none|<component_class>[,<component_class>,…]}]
```

```
[--performance={all|none|<component_class>
```
[, < component class>, ...] } ]

```
[--all]
```
[--workdir={/opt/nec/HS/hsfs|<directory\_path>}]

```
[--quiet]
```
[--help]

#### 【説明】

```
ueioLogCollect.exe
```
サーバ上にあるユニバーサル高速 I/O モジュールのログおよび高速重複排除機能、ログサービ ス機能のログを収集します。

ueioLogCollect.exe は以下のパスにあります。

Windows:Program Files¥UniversalExpressIO¥tools¥ueioLogCollect.exe Linux:/opt/nec/HS/hsfs/bin/ueioLogCollect/ueioLogCollect

#### 【パラメータ】

start=<time\_of\_start\_date>

抽出範囲の開始日時を指定します。

YYYYMMDD/hhmm:日時指定(YYYY:年、MM:月、DD:日、hh:時、mm:分)

(【注意事項】1 項参照)

end=<time\_of\_end\_date>

抽出範囲の終了日時を指定します。

YYYYMMDD/hhmm:日時指定(YYYY:年、MM:月、DD:日、hh:時、mm:分) (【注意事項】1 項参照)

dir=<directory\_name>

収集したログの保存先ディレクトリ名を指定します。指定したディレクトリ名が存在しない 場合は新規作成されます。

timezone={local|GMT}

ログコマンド実行時の start パラメータと end パラメータのタイムゾーンを指定します。 local: サーバ の設定と同じタイムゾーンを使用(既定値) GMT: GMT タイムゾーンを使用

summary={all|none|<component\_class>[,<component\_class>,…]}

概要調査用ログのコンポーネント分類を指定します。カンマ区切りで複数指定可能です。

all: 全コンポーネント(既定値) none: 概要調査用ログを収集しない <component\_class> : ueio: ユニバーサル高速 I/O モジュール関連ログ dems: 高速重複排除機能関連ログ hslog: ログサービス機能関連ログ

detail={all|none|<component\_class>[,<component\_class>,…]}

詳細調査用ログのコンポーネント分類を指定します。カンマ区切りで複数指定可能です。

all: 全コンポーネント(既定値) none: 詳細調査用ログを収集しない <component\_class> : ueio: ユニバーサル高速 I/O モジュール関連ログ dems: 高速重複排除機能関連ログ hslog: ログサービス機能関連ログ

<span id="page-85-0"></span>performance={all|none|<component\_class>[,<component\_class>,…]}

性能調査用ログのコンポーネント分類を指定します。カンマ区切りで複数指定可能です。

all: 全コンポーネント(既定値) none: 性能調査用ログを収集しない <component\_class> : ueio: ユニバーサル高速 I/O モジュール関連ログ dems: 高速重複排除機能関連ログ hslog: ログサービス機能関連ログ

all

すべてのログを収集します。本オプションを指定した場合、"summary=all detail=all performance=all"を指定した場合と同等の動作となります。

workdir={/opt/nec/HS/hsfs|<directory\_path>}

ユニバーサル高速 I/O モジュールのログ出力先を絶対パスで指定します。ユニバーサル高速 I/O モジュールのパラメータ[WORK\_DIRECTORY\_PREFIX]に、既定値以外のパスを指定し ている場合、本オプションにてそのパスを指定する必要があります。

本オプションは Linux サーバのみ使用可能です。

本オプションは複数回指定することができます。

本オプションを省略した場合、"workdir=/opt/nec/HS/hsfs"を指定した場合と同等の 動作となります。

ユニバーサル高速 I/O モジュールのパラメータの詳細については、[「ユニバーサル高速](#page-37-1) I/O [モジュール設定ファイル」](#page-37-1)を参照してください。

quiet

入力パラメータを確認しない場合に指定します。

help

オンラインマニュアルを表示する場合に指定します。.

#### 【例】

```
Windows プラットフォーム上でユニバーサル高速 I/O 関連ログを全て収集する場合
> .¥ueioLogCollect.exe --start=20191101/1800 --end=20191102/1800
--dir=C:¥modulelog¥20191101
Log collection summary
    Start time: 2019-11-01 18:00
    End time: 2019-11-02 18:00
    Timezone: local
    Summary components: dems, fcTunnel, hslog, ueio
    Detail components: dems, fcTunnel, hslog, ueio
    Performance components: dems, fcTunnel, hslog, ueio
    Target directory: C:/modulelog/20191101
Do you wish to continue? [Y/n]:
Run requested gatherers
    [1/13] Run system gatherer...OK
    [2/13] Run dems-summary gatherer...OK
(snip)
    [12/13] Run hslog-performance gatherer...OK
    [13/13] Run ueio-performance gatherer...OK
Copy log collection logs...OK
Archive collected logs...OK
Remove directory with gathered logs...OK
Logs gathered to C: /modulelog/20191101/ueio-
logs_201911011800_201911021800.zip
>
```
Linux プラットフォーム上でユニバーサル高速 I/O モジュールのログのみを収集する場合

```
 
Do you wish to continue? [Y/n]: Y

Archive collected logs...OK

Logs gathered to /tmp/ueio-logs_201911011800_201911021800.tar.gz
# /opt/nec/HS/hsfs/bin/ueioLogCollect –-start=20191101/1800 
–-end=20191102/1800 –-dir=/tmp --summary=ueio –-detail=ueio
--performance=ueio
Log collection summary
    Start time: 2019-11-01 18:00
    End time: 2019-11-02 18:00
    Timezone: local
    Summary components: ueio
    Detail components: ueio
    Performance components: ueio
    Target directory: /tmp
Run requested gatherers
    [1/4] Run system gatherer...OK
    [2/4] Run ueio-summary gatherer...OK
    [3/4] Run ueio-detail gatherer...OK
    [4/4] Run ueio-performance gatherer...OK
Copy log collection logs...OK
Remove directory with gathered logs...OK
#
```
#### 【注意事項】

- ログ収集ツールは root (Linux プラットフォームの場合) もしくは管理者権限を持つユーザ (Windows プラットフォームの場合)で実行してください。
- ログ収集ツールは、収集対象のログが start パラメータと end パラメータによって指定さ れる時間範囲で厳密に抽出されることを保証するものではありません。
- ログ収集ツールは複数のユーザによる同時実行はできません。

# <span id="page-87-0"></span>索 引

## $\overline{F}$

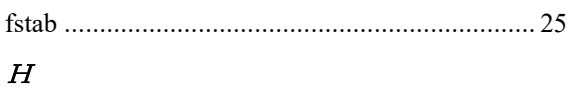

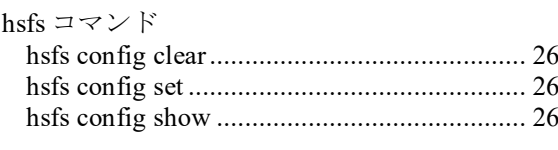

## $\overline{N}$

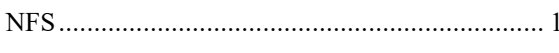

## ぁ

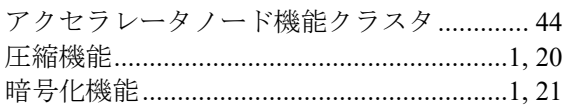

## $\vec{v}$

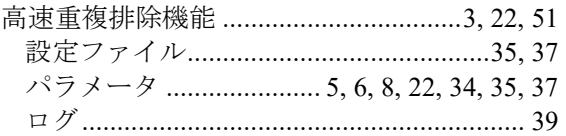

# $\breve{\varepsilon}$

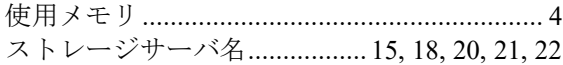

## た

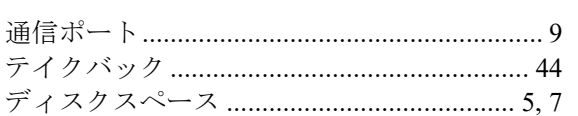

## $z^2$

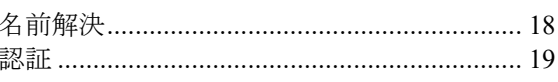

## は

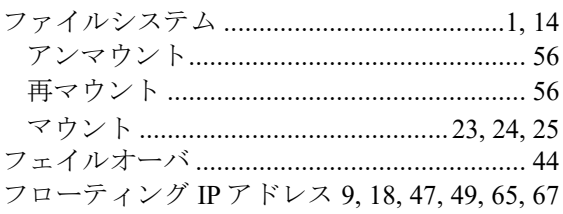

### $\rlap{\hspace{1.5pt}\mathit{\not\!\!{E}}}$

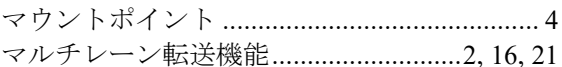

### $\triangleleft$

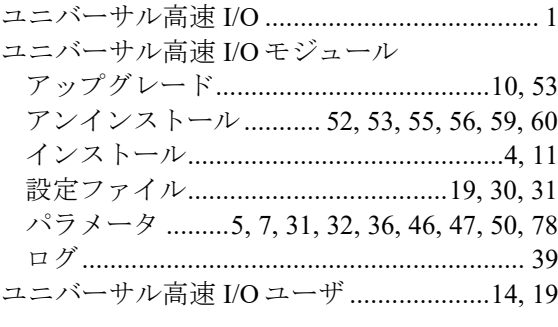

## $\overline{5}$

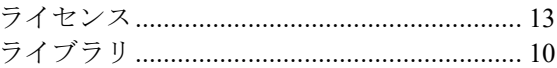

iStorage HS シリーズ ユニバーサル高速 I/O ユーザーズガイド IH1813-1 2021年 4月 初 版 日 本 電 気 株 式 会 社 東京都港区芝五丁目 7 番 1 号 TEL(03)3454-1111 (大代表)

○C NEC Corporation 2021

日本電気株式会社の許可なく複製・改変などを行うことはできません。 本書の内容に関しては将来予告なしに変更することがあります。